# **J**<br>ICOM  $^{\circledR}$

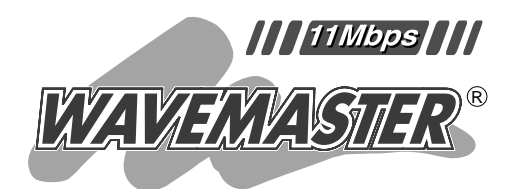

# WIRELESS LAN BRIDGE **SB-11B**

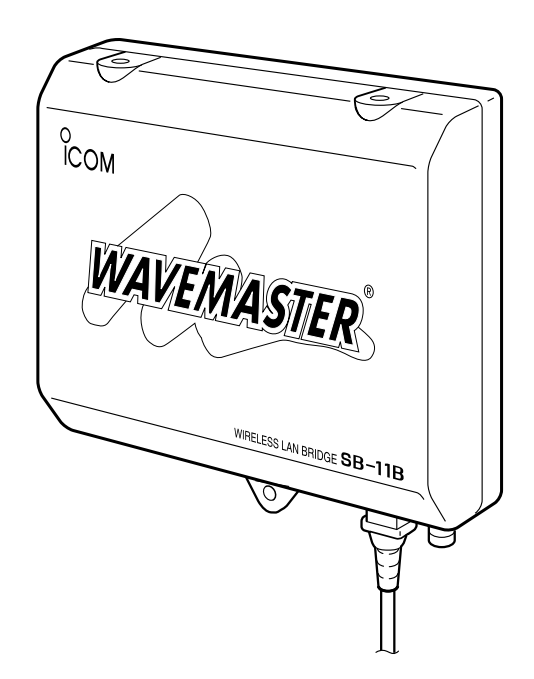

Icom Inc.

. GHz

Mbps **WIRELESS LAN BRIDGE** 

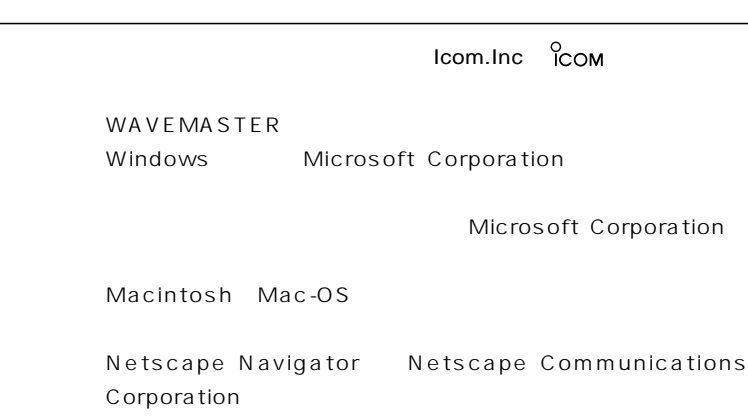

LAN

Mbps 1 Mbps

**WWW** 

11Mbps . Mbps

 $($ MAC WEP

 $JIS$  ( )

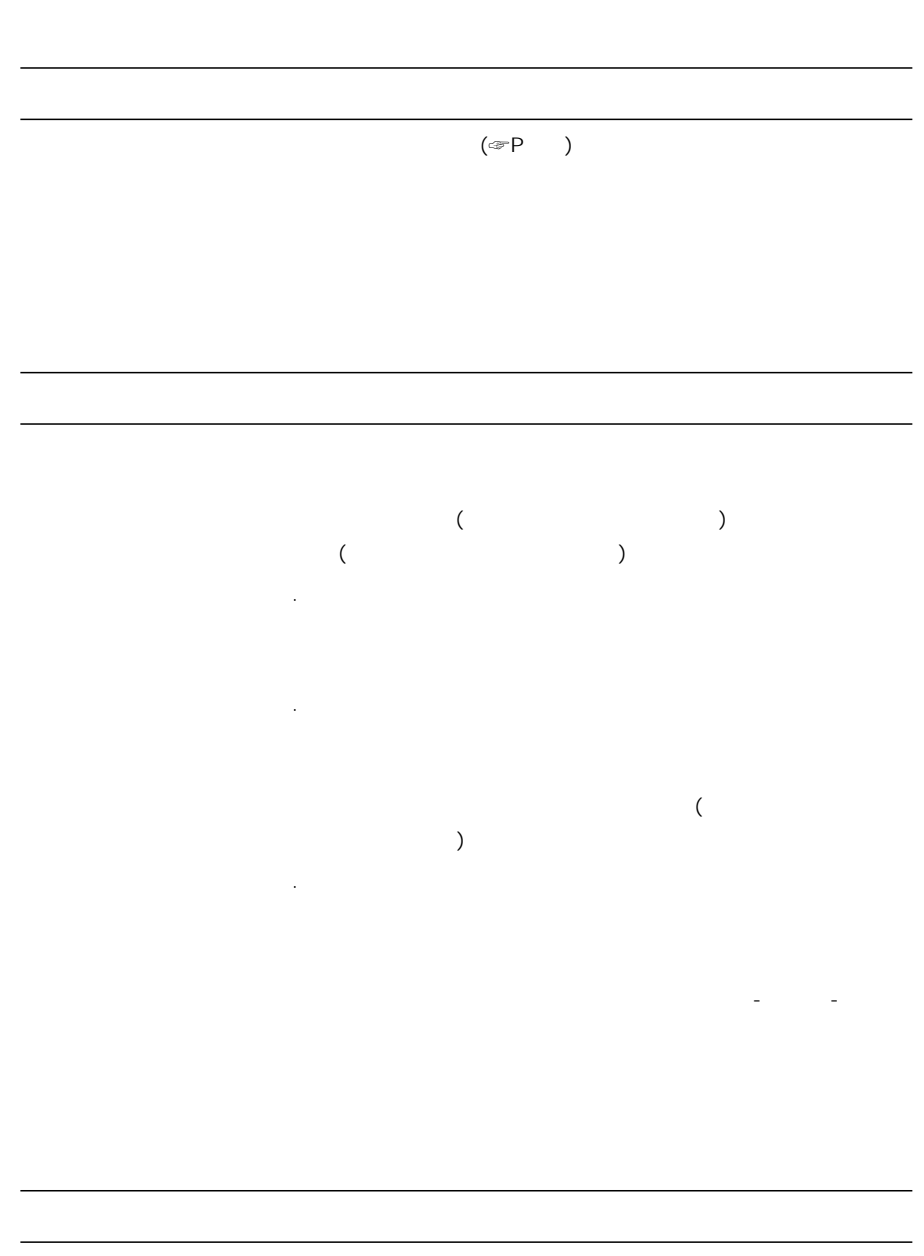

 $(VCCI)$ 

 $\mathsf{LAN}$ 

 $LAN$ 

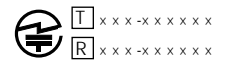

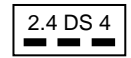

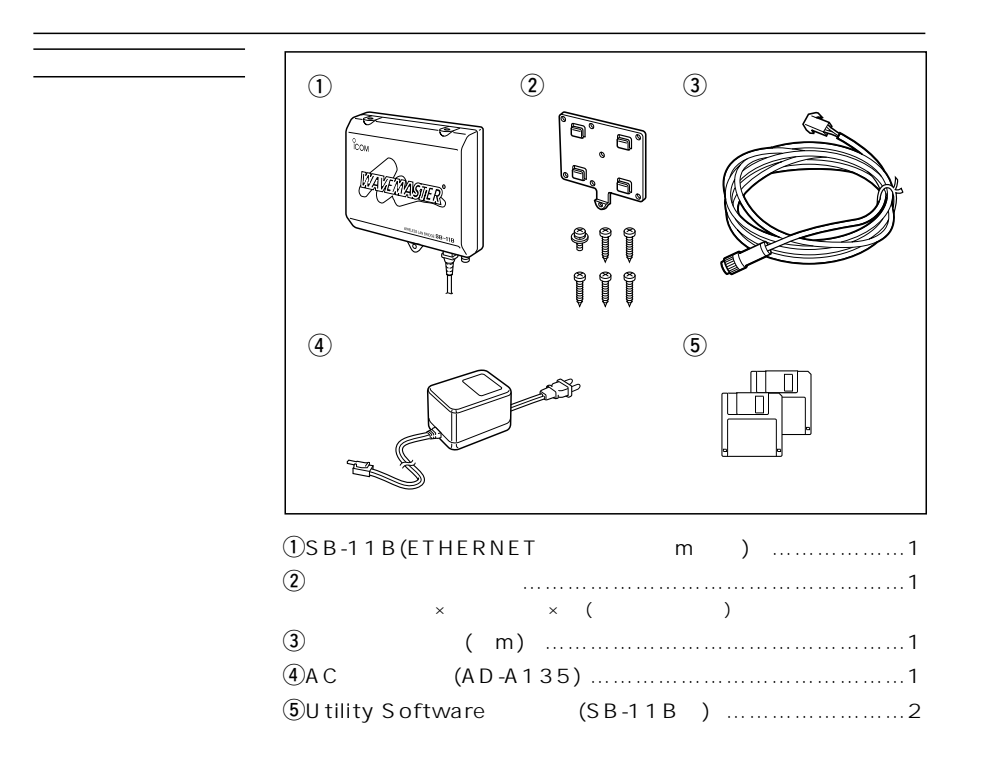

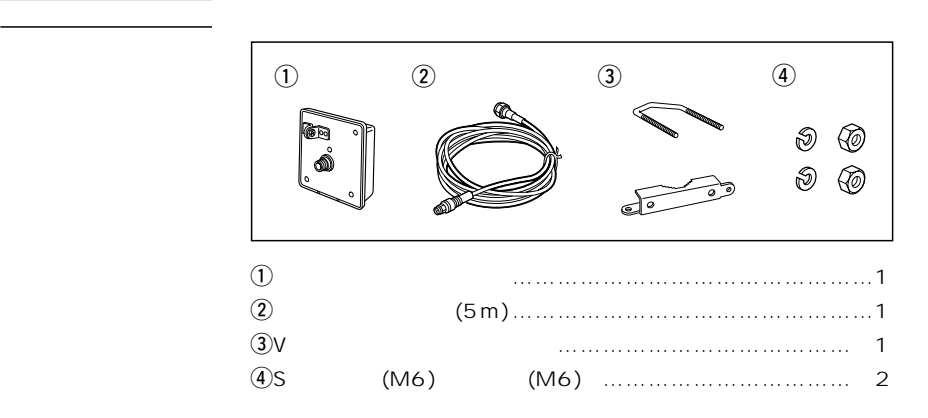

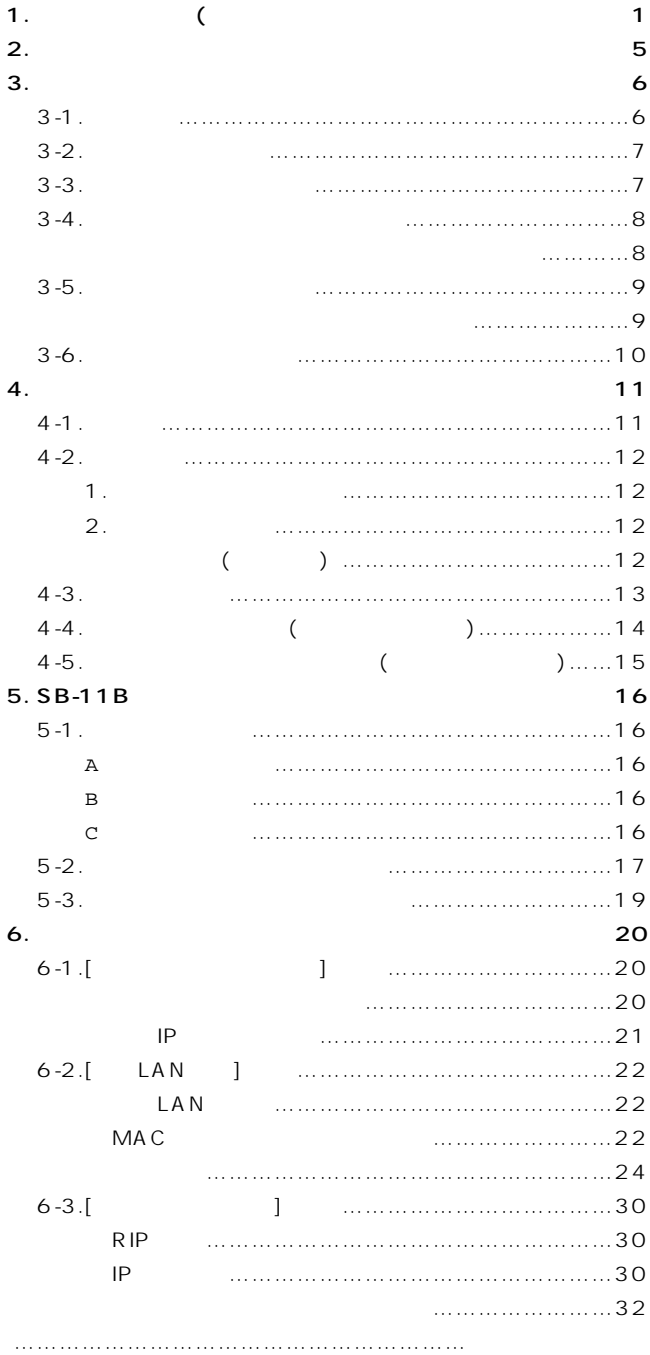

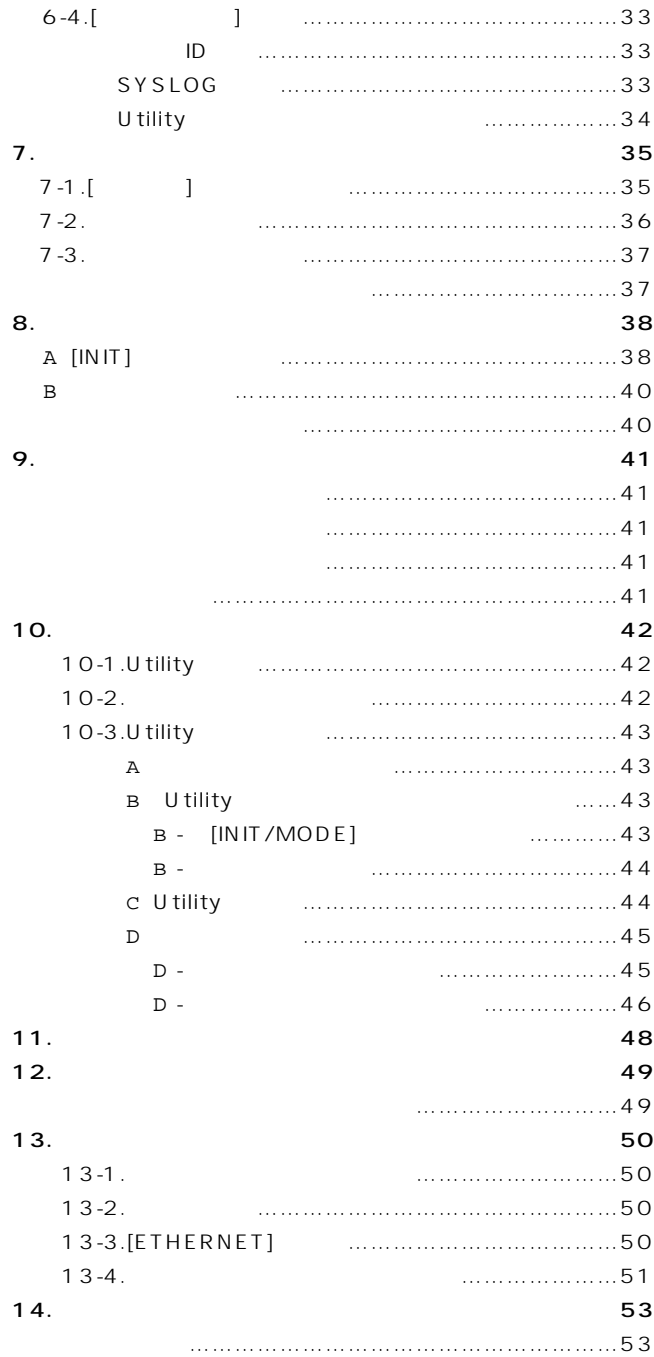

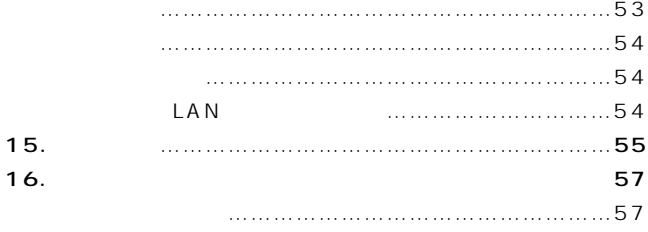

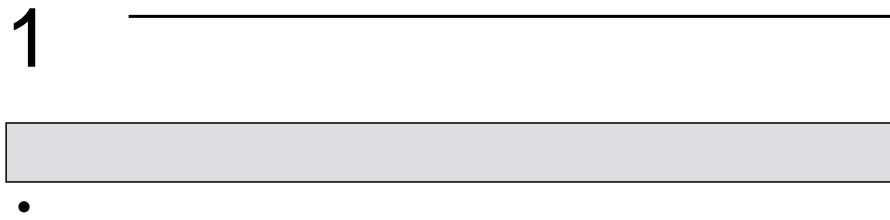

- $\triangle$  A
- $\bullet$

#### **SB-11B**

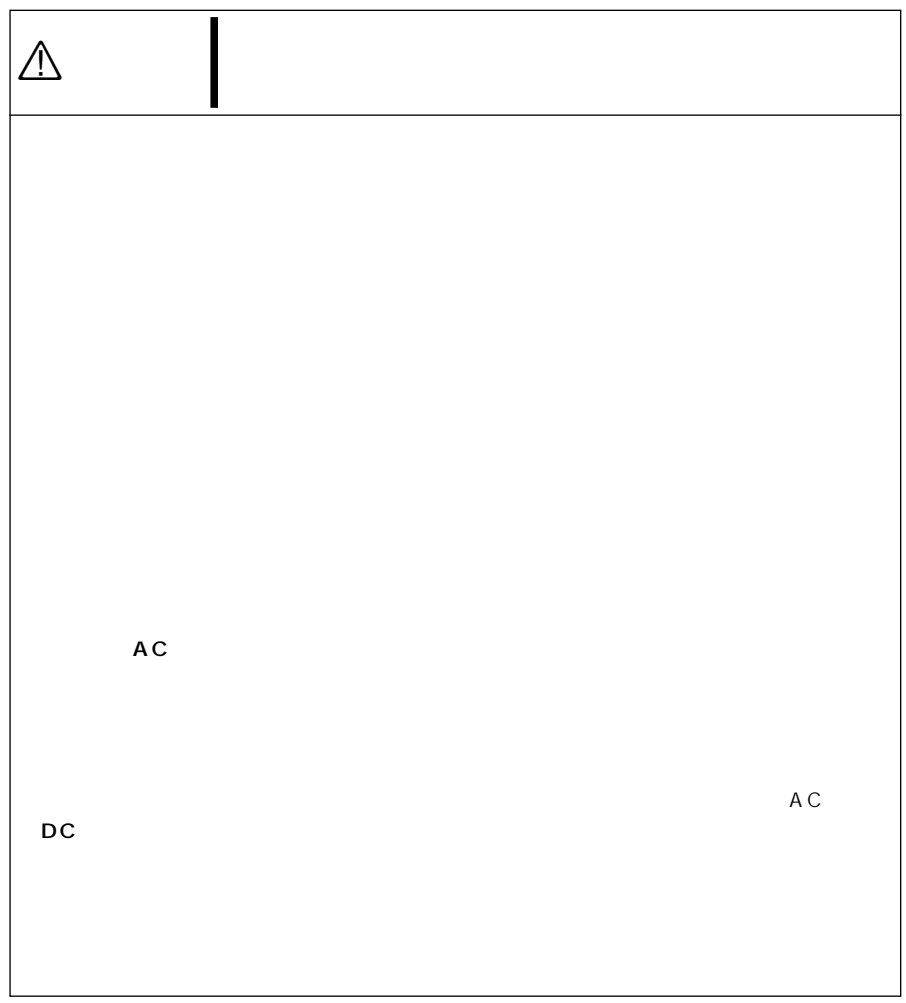

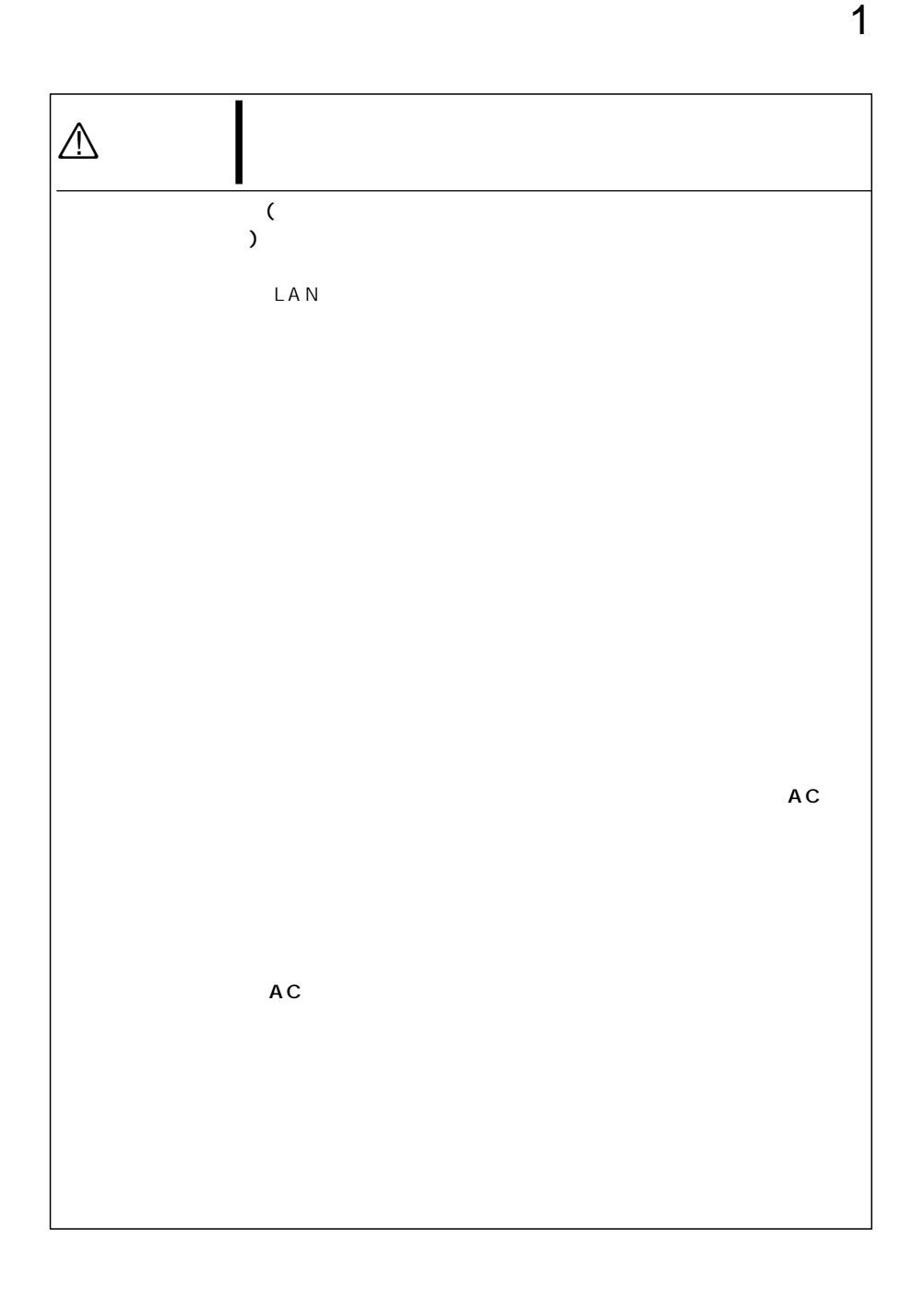

## 1 くんしゃ

AC

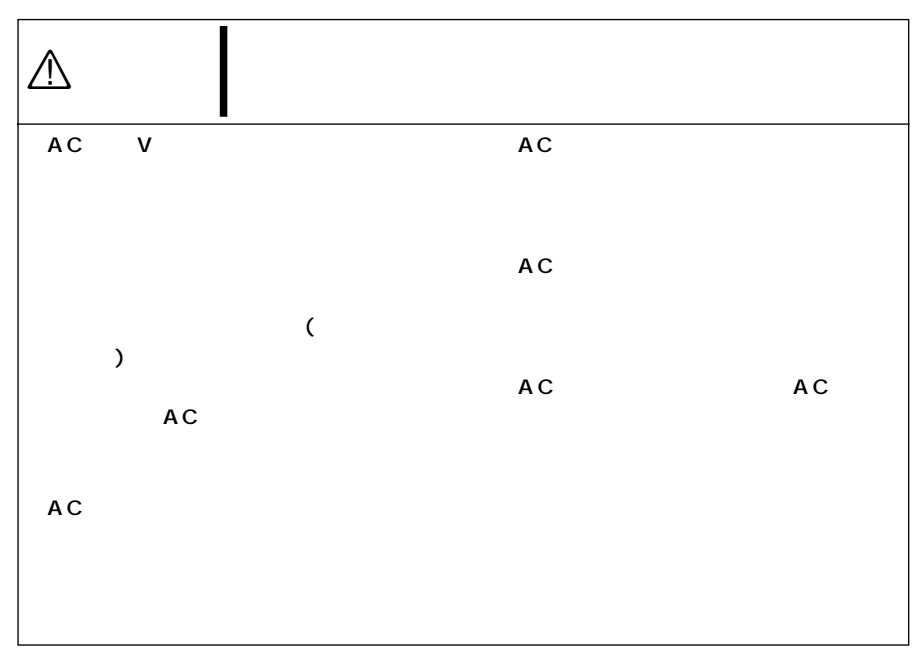

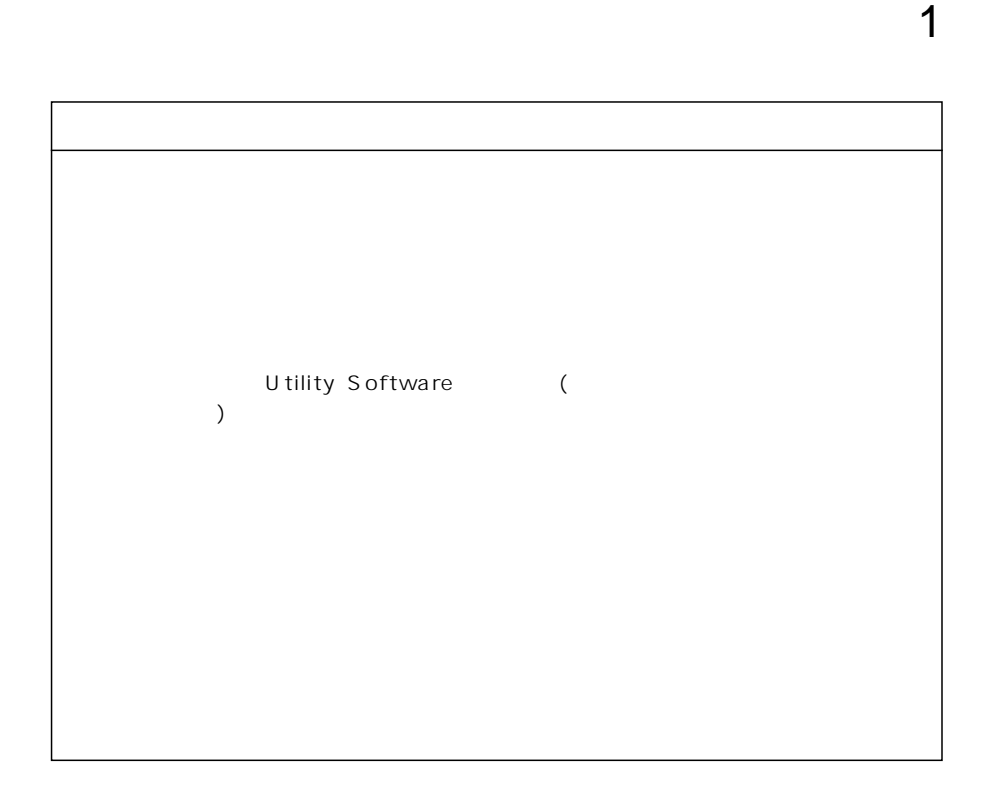

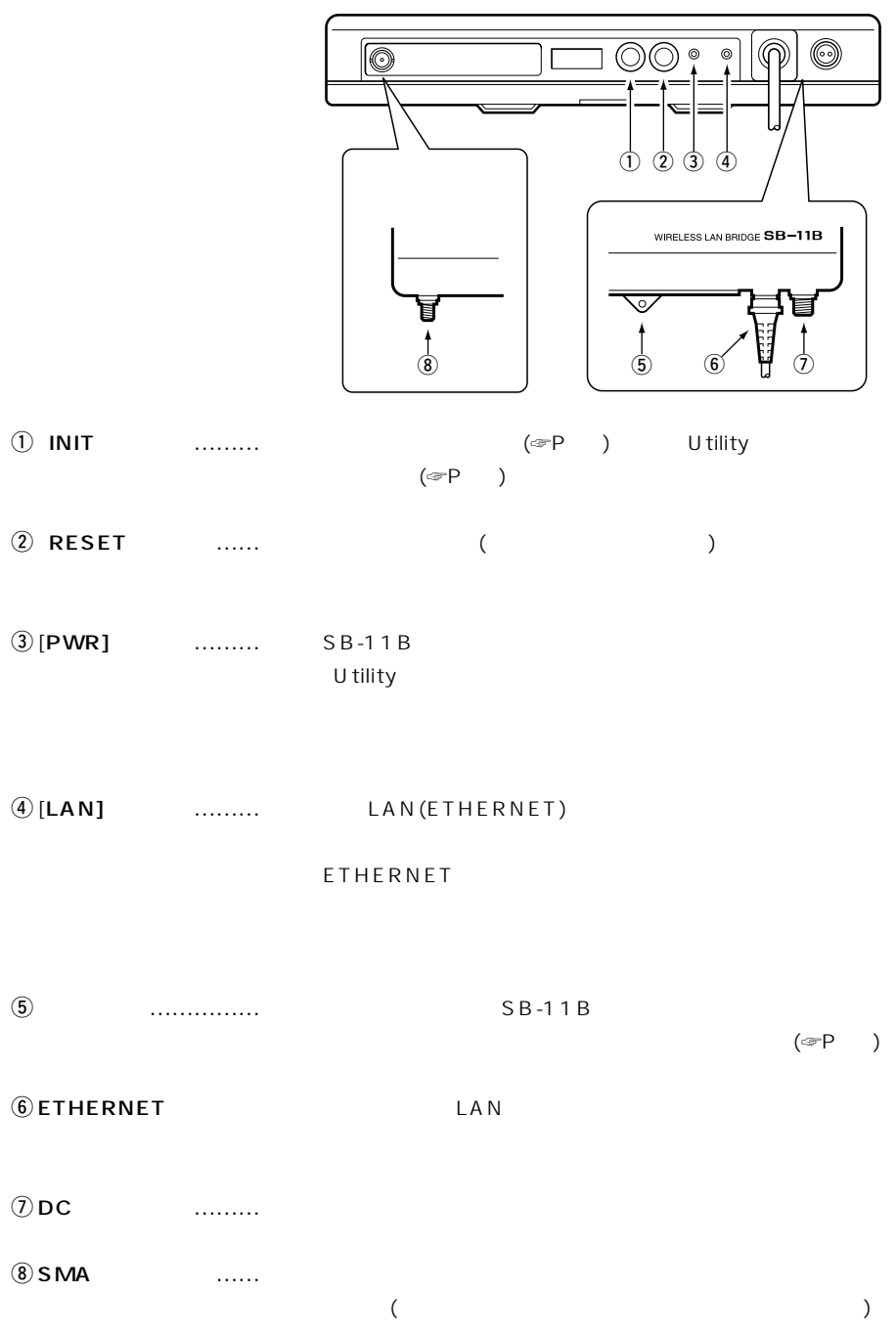

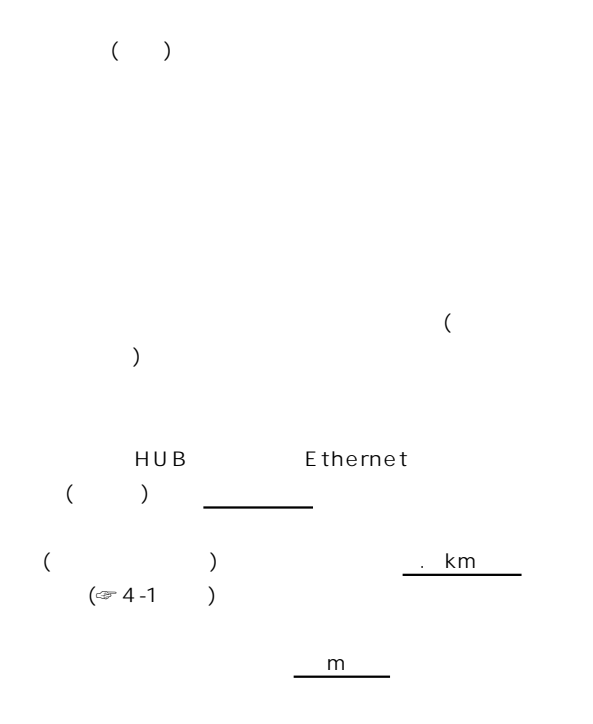

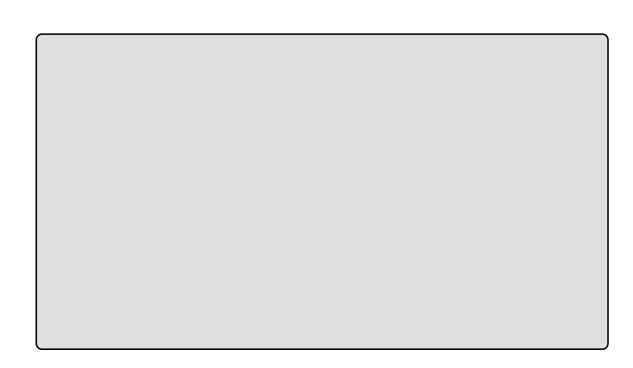

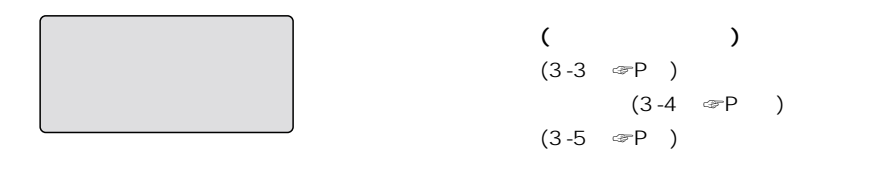

 $3 - 3$ 

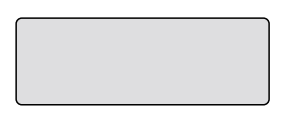

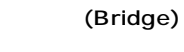

LAN

 $\frac{32}{3}$ 

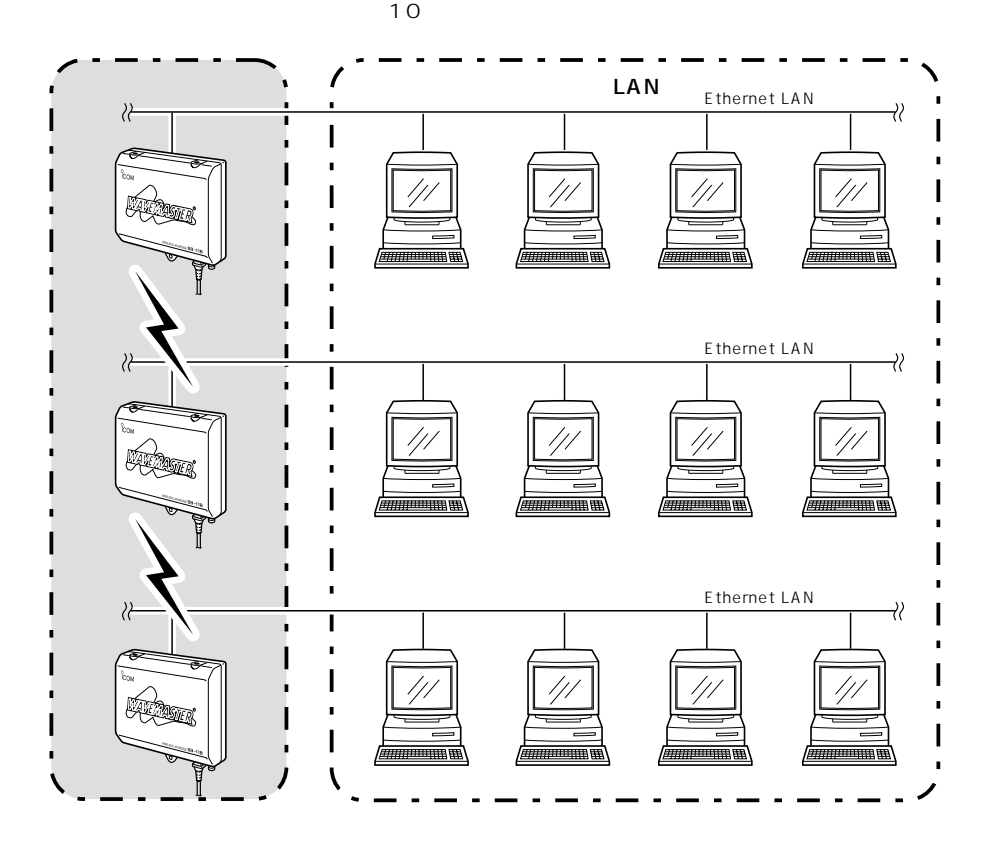

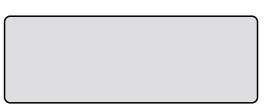

#### ETHERNET

LAN

5-3 (☞P)

 $256$ 

 $10$ 

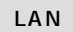

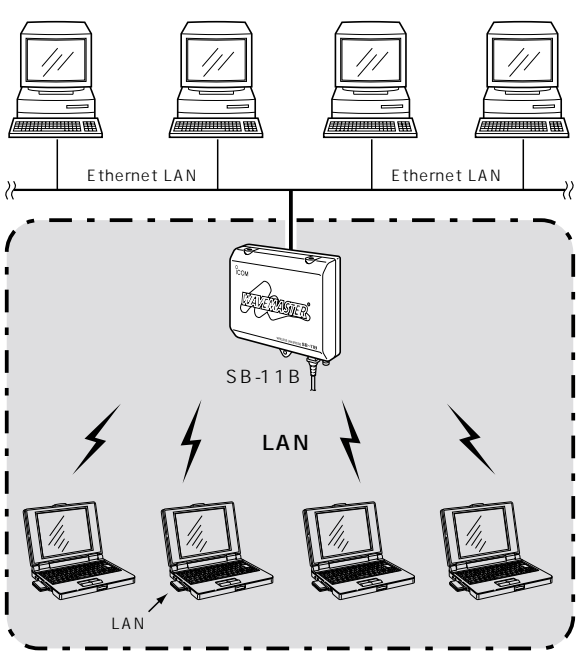

 $(\text{exp } P)$ 

11Mbps

 $LAN$  $[ESS$  ID]

9

 $\overline{3}$ 

 $3 - 5$ 

ETHERNET

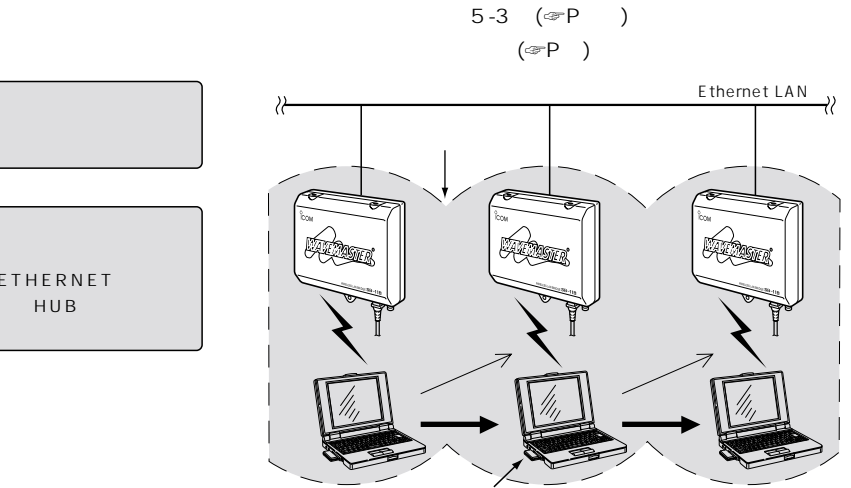

無線通信LANカード�

】<br>【ご参考】 *】* ETHERNET

 $\left(\text{exp } P\right)$ 

Mbps

 $[ESS ID](@P)$ 

 $[ESS$  ID]

 $LAN$ 

LAN

 $(\text{exp}P)$ 

 $LAN$ 

 $4\,$ 

 $\sim$  1

 $1 -6 -11$ 

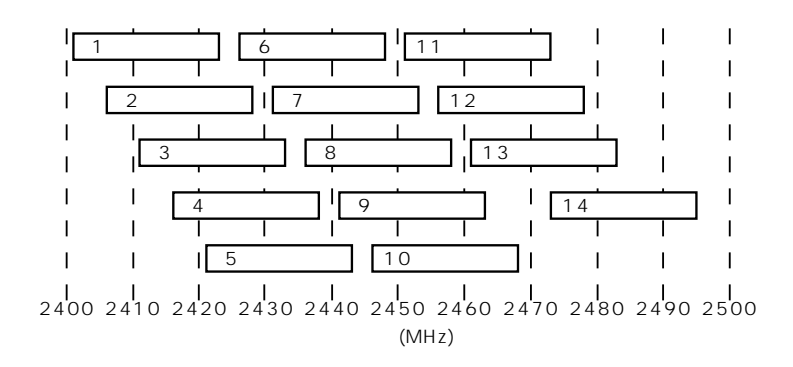

 $3-6$ 

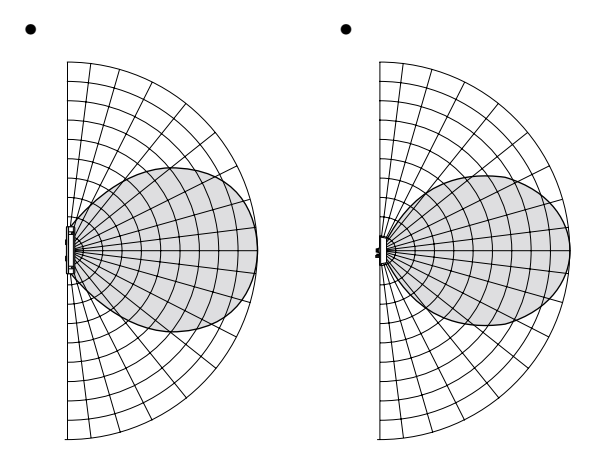

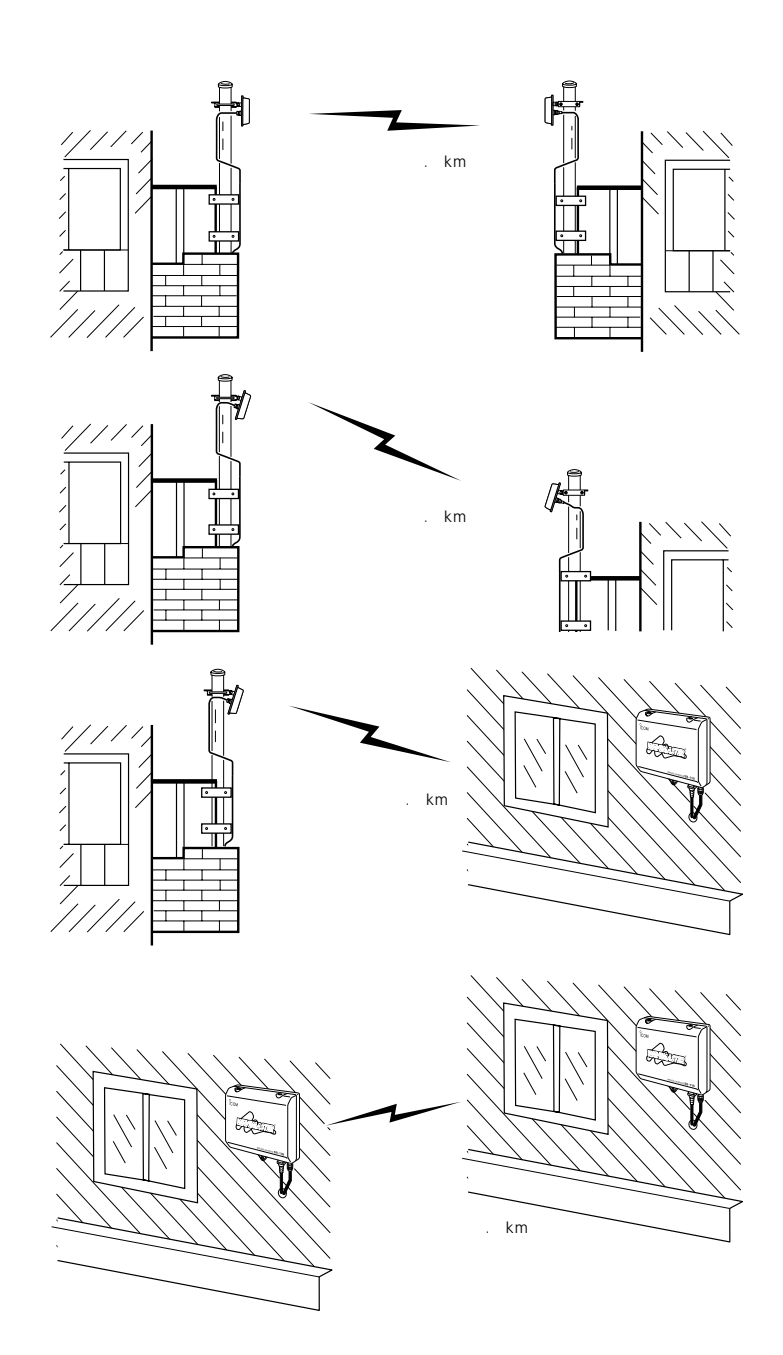

 $1.$ 

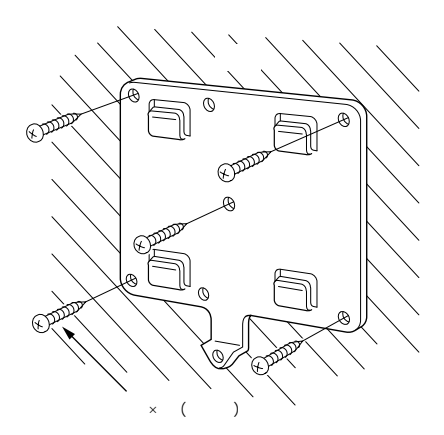

 $2.$ 

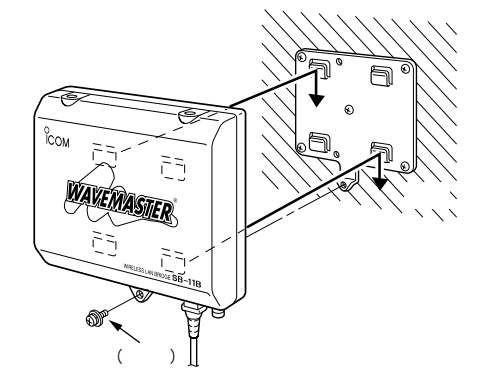

 $($ 

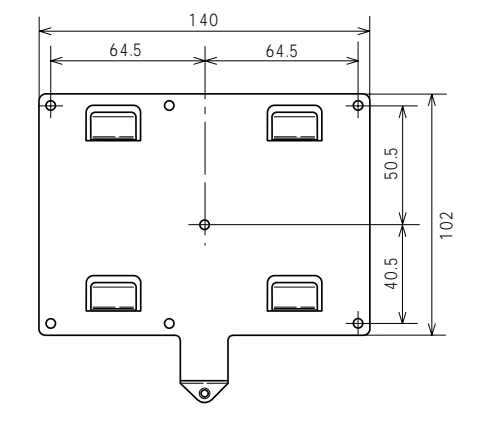

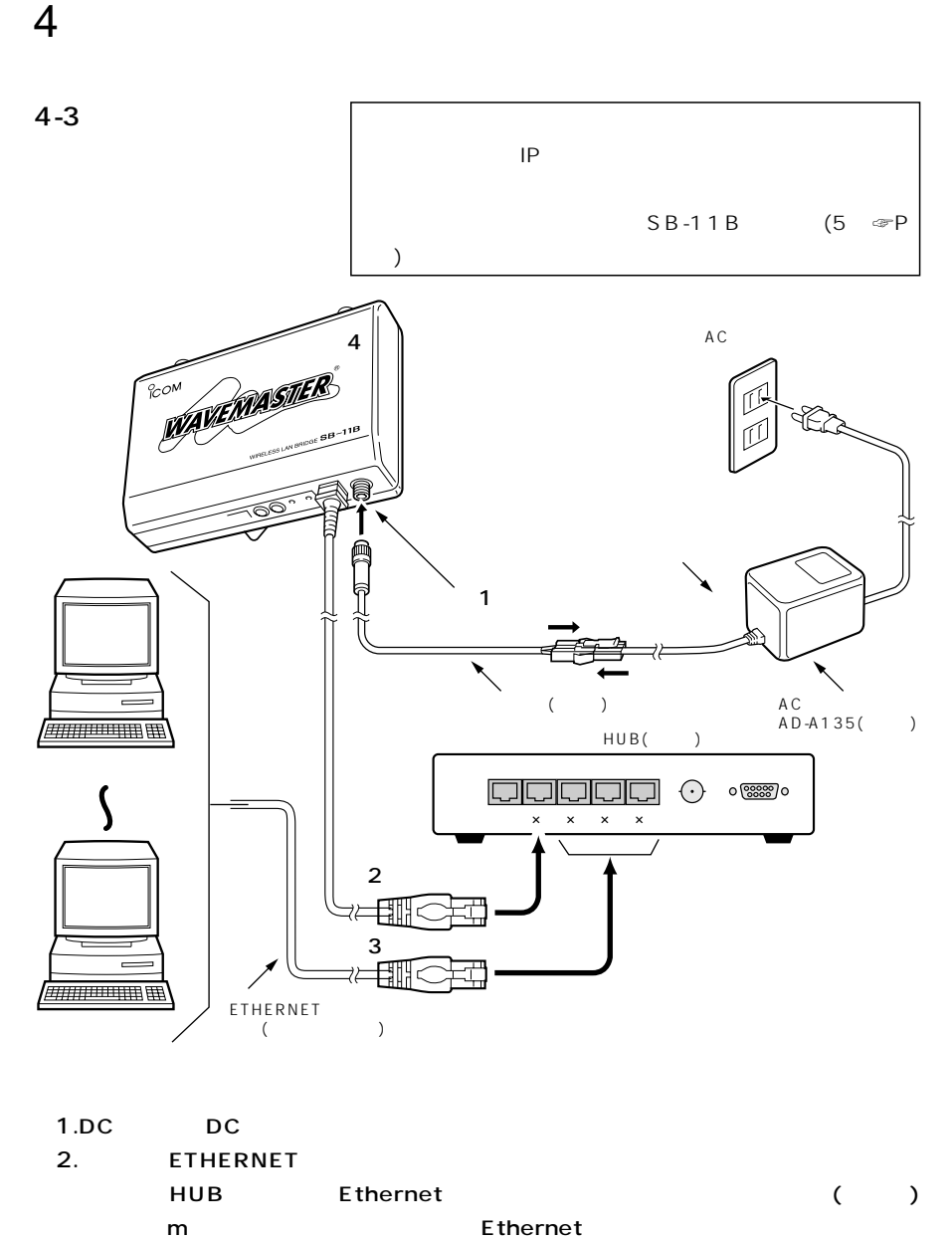

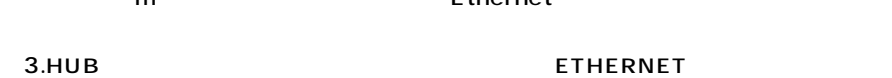

4. (

 $\sim$  4

#### $4-4$  ( )

【ご注意】  $\bullet$ の影響で電波が弱まり、  $\bullet$ かいしゃ しゅうしょう ¡付属するアンテナケ mm それ以上小さく曲げると、 100R

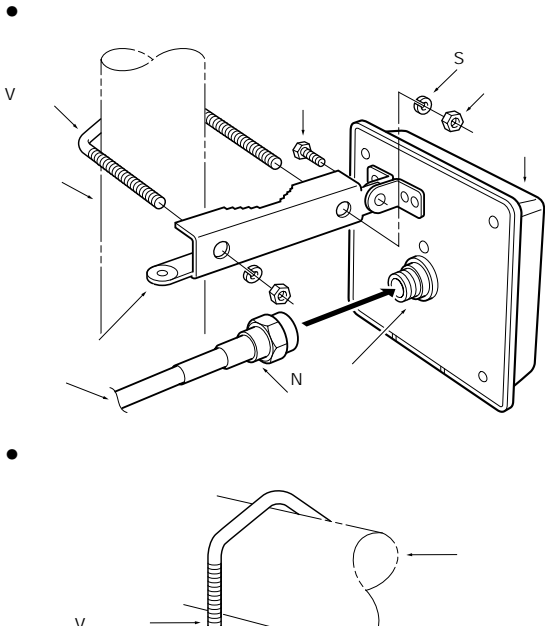

V —  $\widehat{\circ}$  $\circ$ クランプ�  $\widehat{\mathbb{P}}$  $\circ$ ナット�  $\overline{\circ}$ アンテナケーブル�  $\mathcal{C}$  $-\sqrt{2}$  $\overline{N}$ 

Sワッシャー�

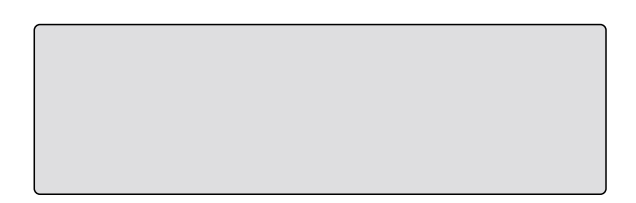

 $4$ 

 $4-5$  ( )

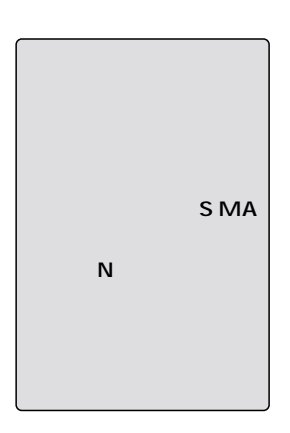

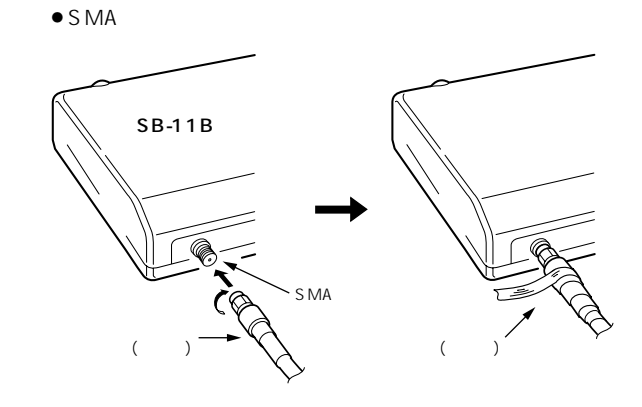

 $\bullet$  N

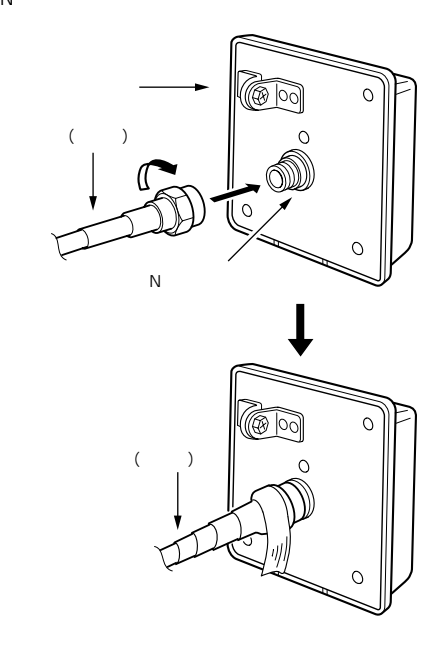

# $\overline{\text{SB-11B}}$  5

 $5-1$ 

 $\left(\text{erp } \right)$ 

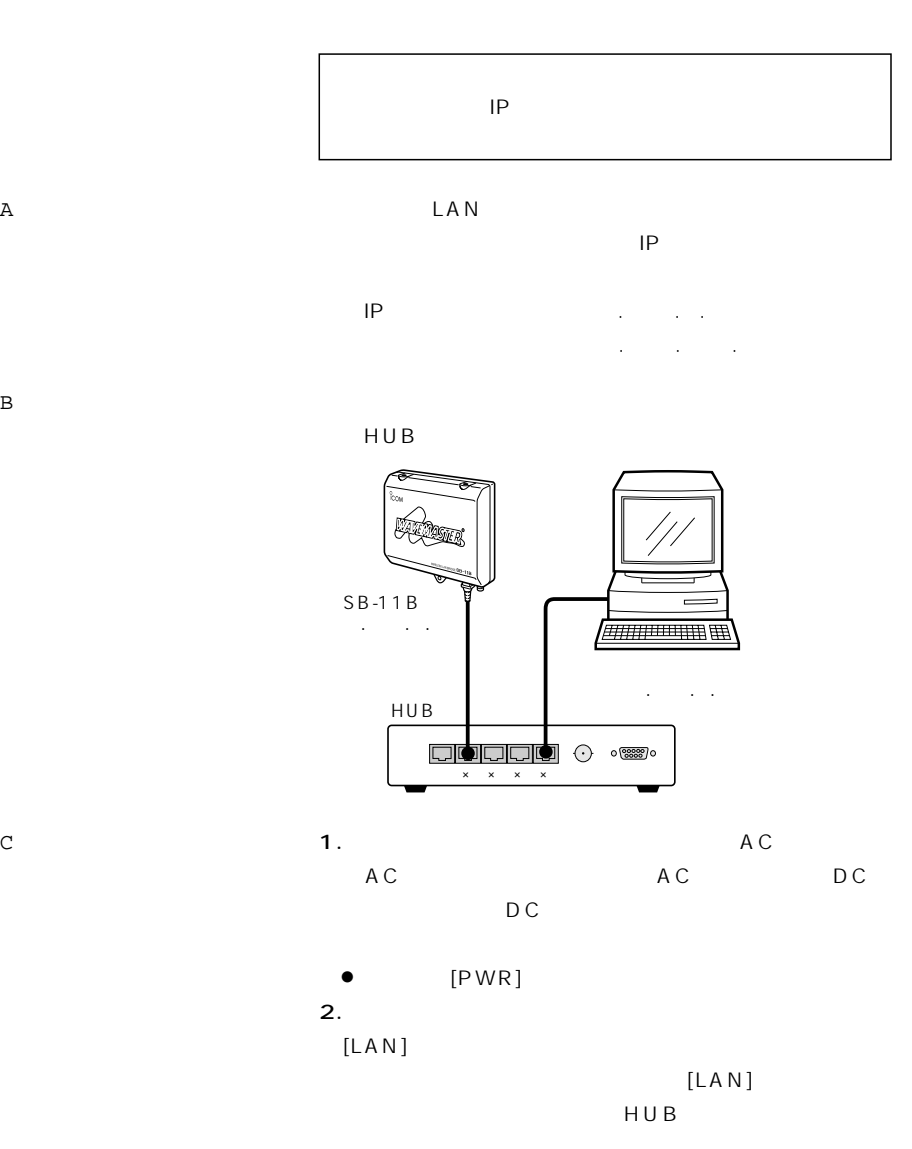

## $\overline{5}$  SB-11B

 $5 - 2$ 

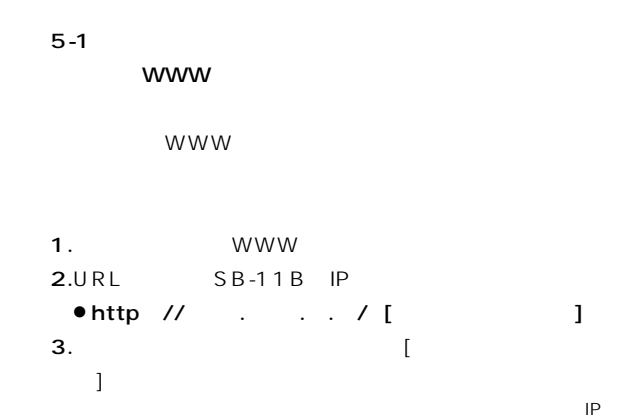

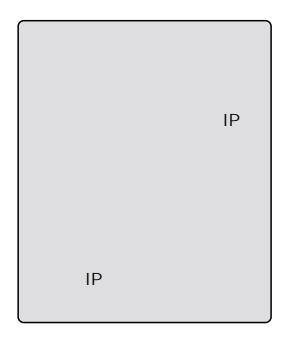

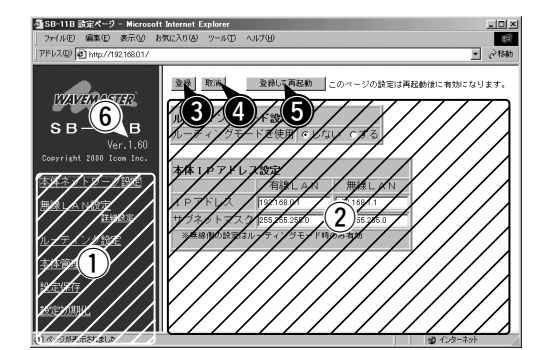

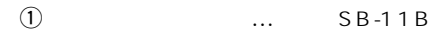

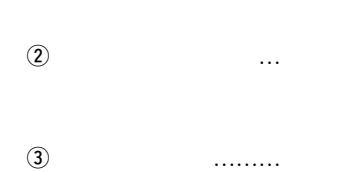

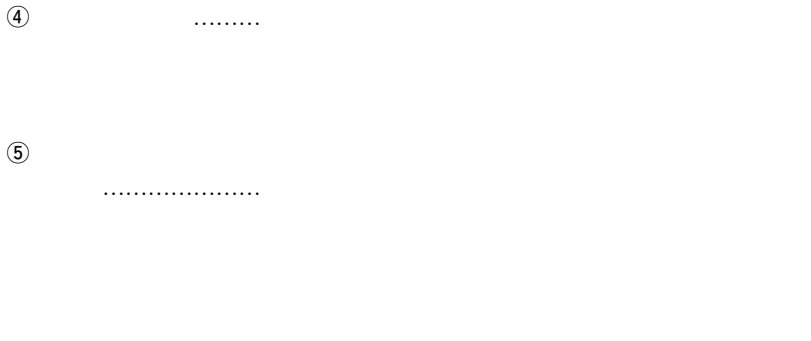

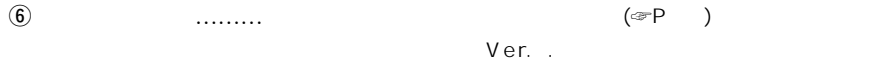

#### 5 SB-11B

 $5 - 3$ 

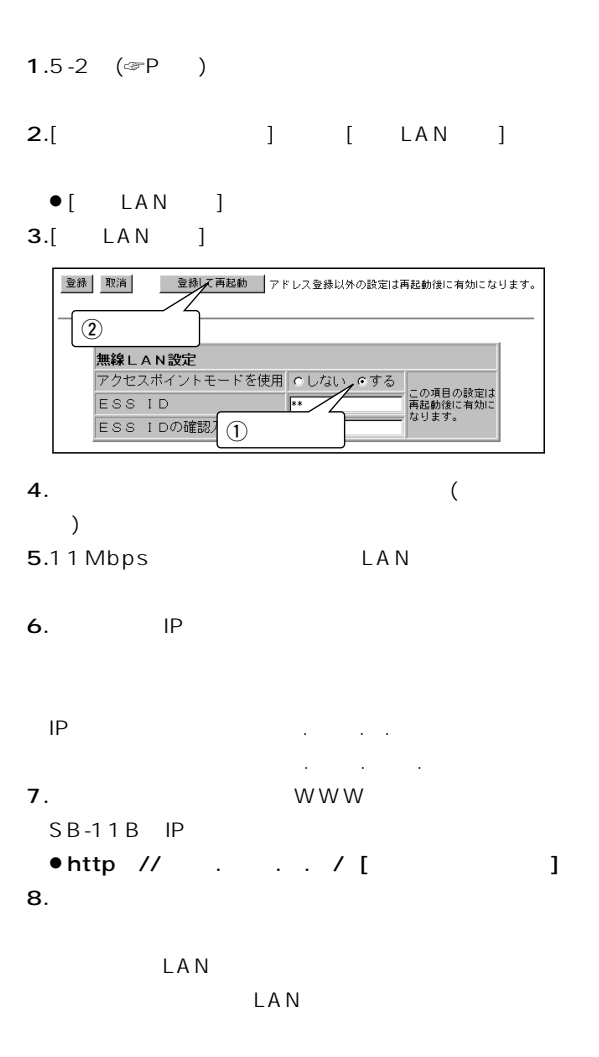

 $($ 

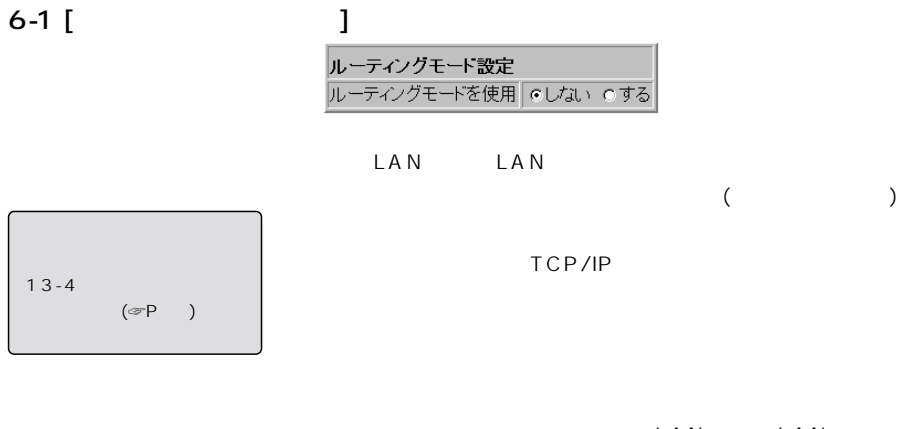

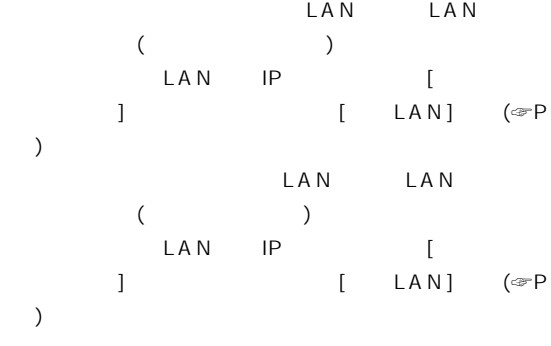

 $(SB-11B)$ 

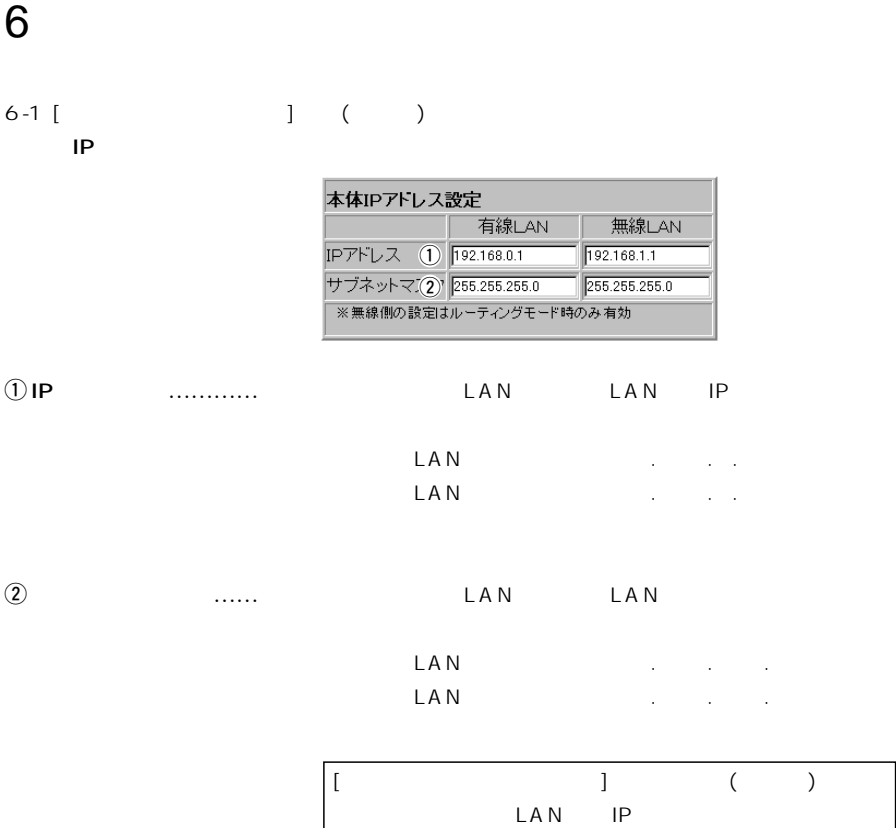

LAN

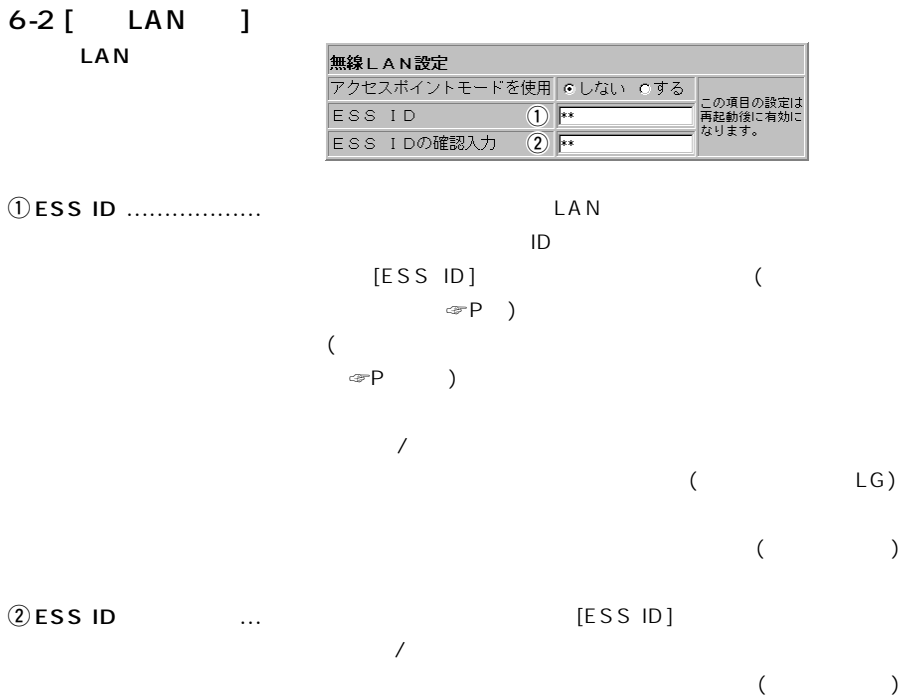

MAC

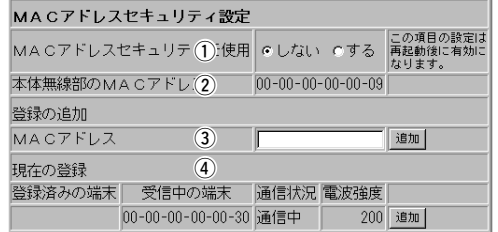

① MA C

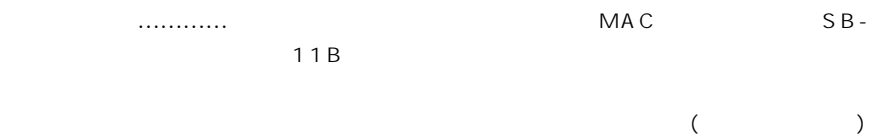

………………………………………………………

6 各種設定画面について

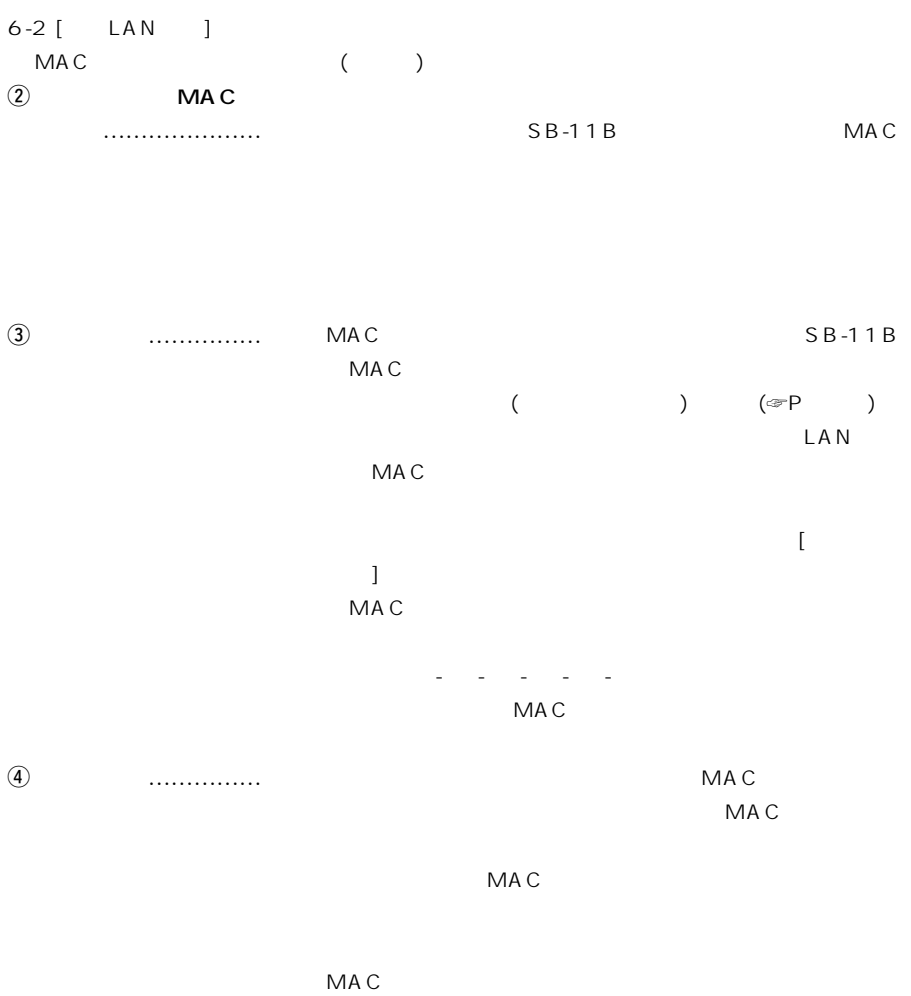

MAC [ ] 110<sup>200</sup>

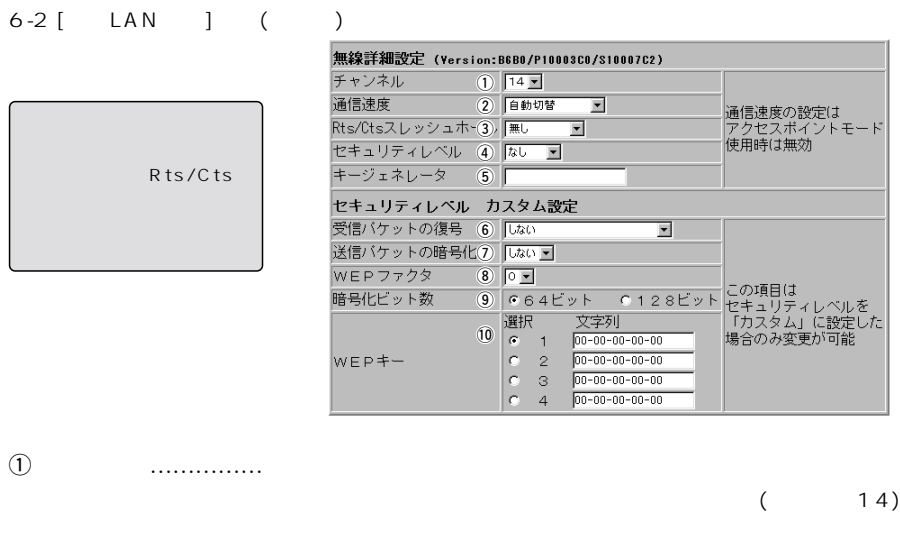

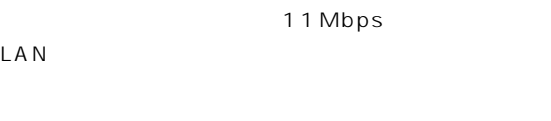

 $(2)$   $\ldots$   $\ldots$   $\ldots$  $($ Mbps

#### ③Rts/Cts

ール……………………

 $($ Rts/Cts(Request to send/Clear to send)  $\begin{pmatrix} \begin{matrix} 1 & 0 \\ 0 & 0 \end{matrix} & \begin{matrix} 0 & 0 \\ 0 & 1 \end{matrix} & 0 \end{pmatrix}$ 

ズを、「5 0バイト」または「1000.バイト」から選択し

……………………………………………次ページへつづく

## 6 各種設定画面について

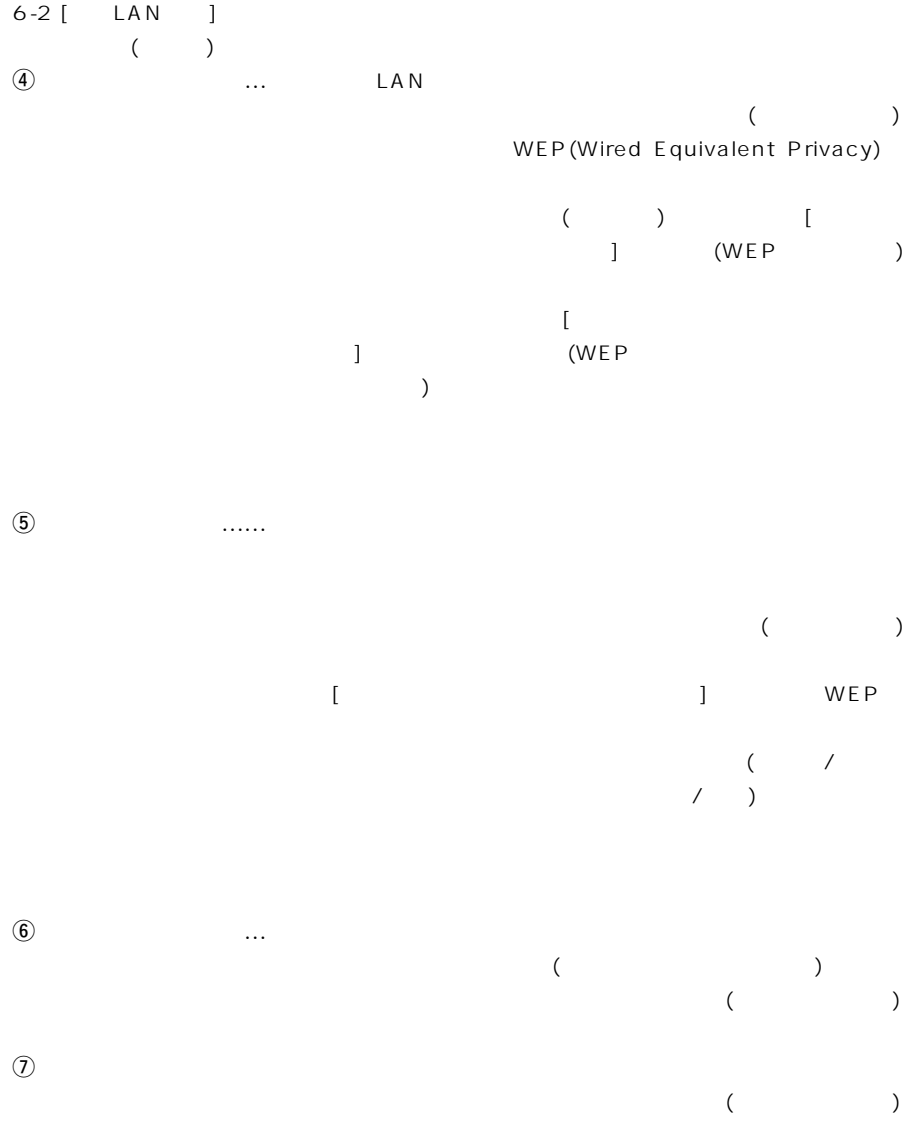

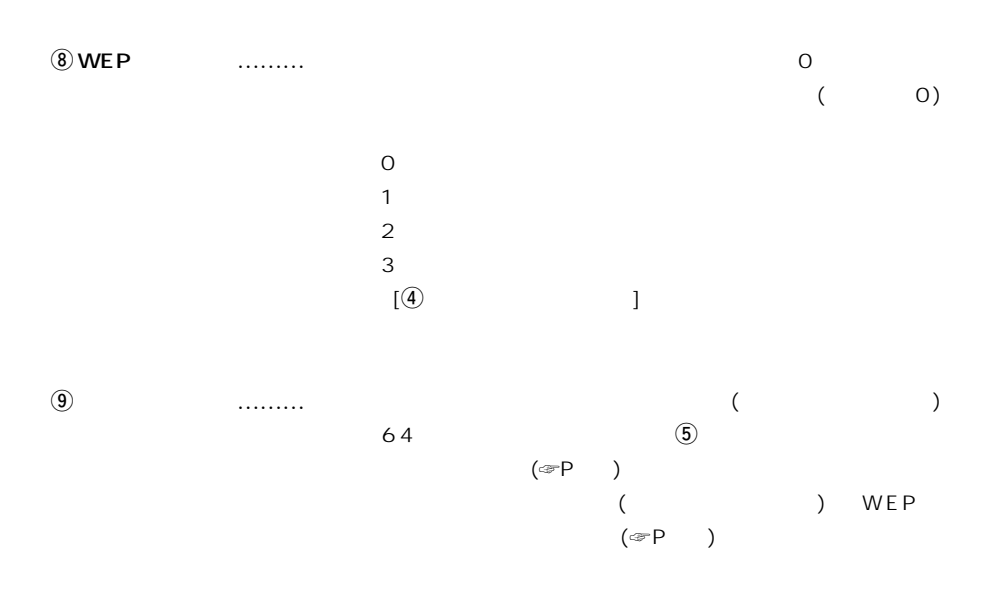

128 [WEP ]

……………………………………………次ページへつづく

6 各種設定画面について

 $6-2$  [  $LAN$  ]  $($ 10WEP ……………

 $($  [1])

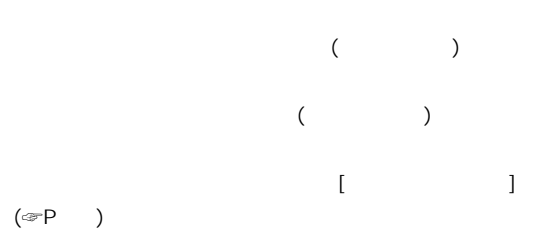

 $[6]$  $\begin{array}{ccccccccc}\n1 & 2 & 3 & 4\n\end{array}$  $($  $[6]$  and  $[7]$  $\lambda$ 

 $WEP$  WEP

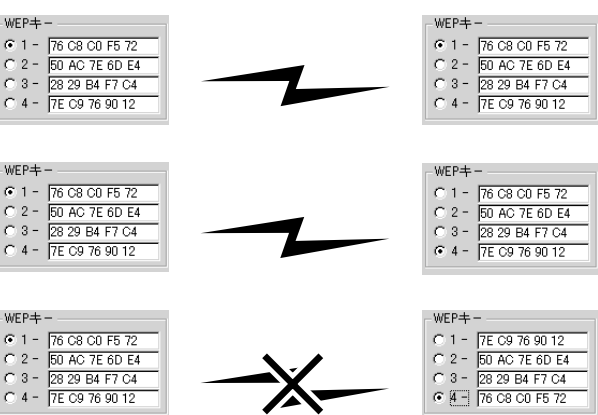

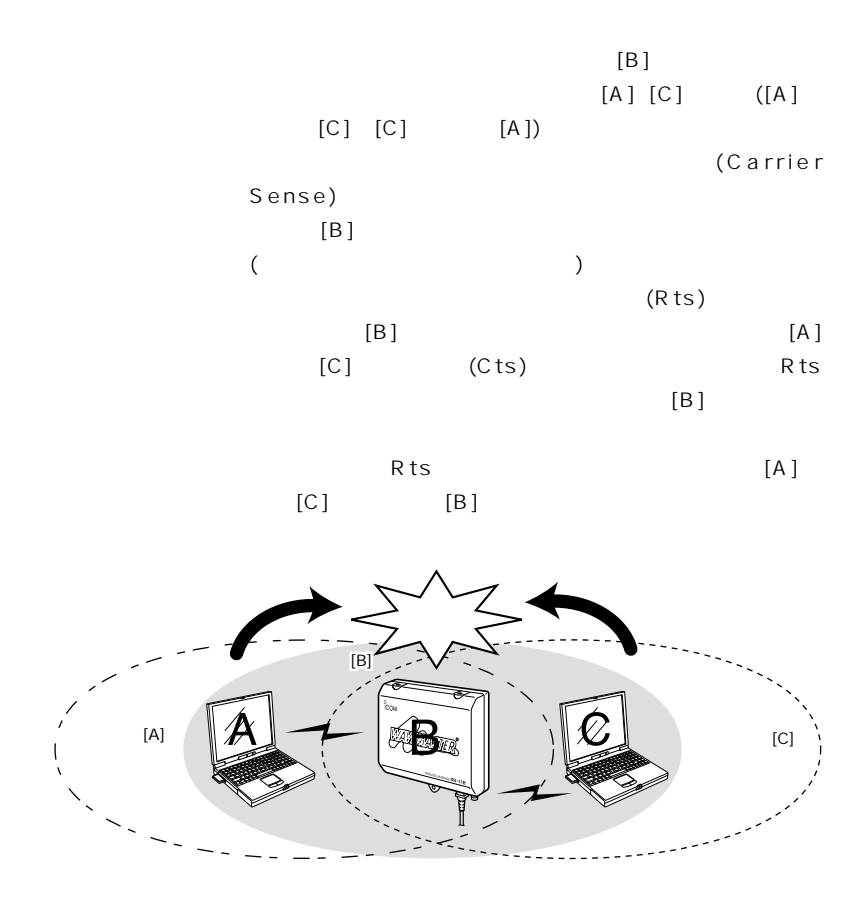

6-2 [ LAN ]  $($ [セキュリティレベル]と[カスタム設定]項目の関係

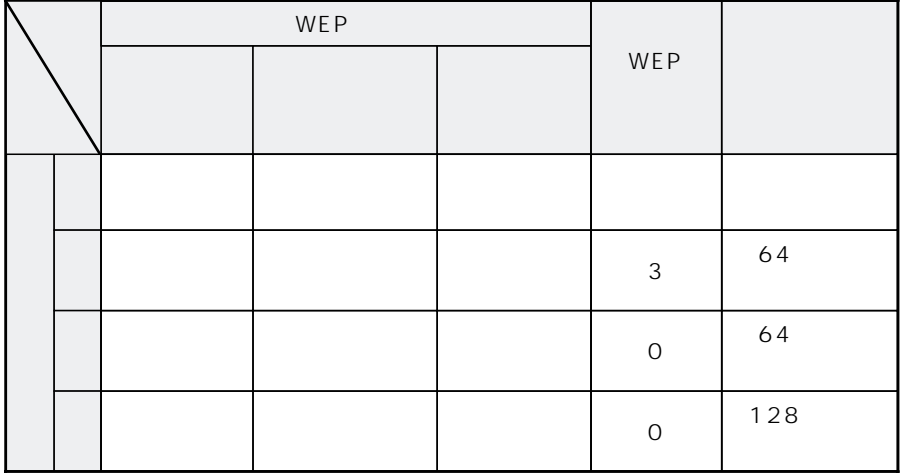

(  $\times$  )

 $(\text{exp}$  and  $(\text{exp}$ 

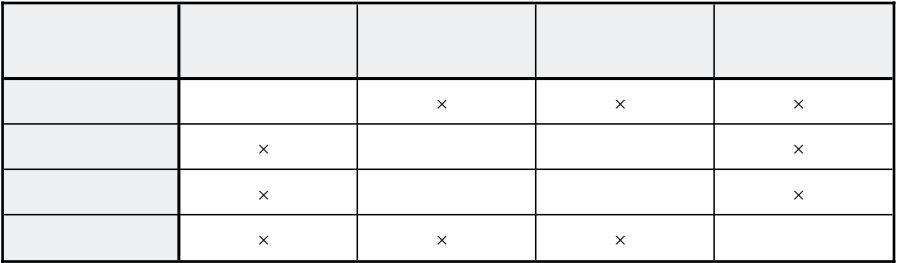

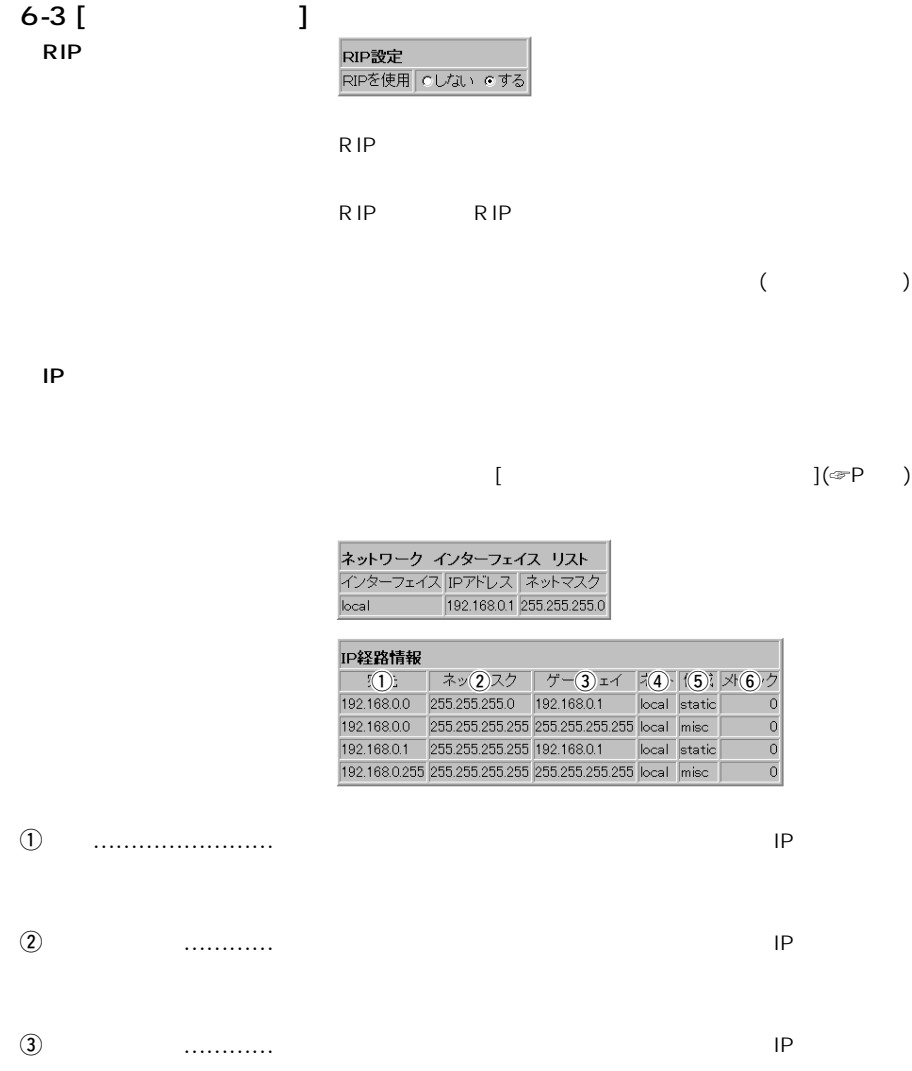

……………………………………………次ページへつづく

6 各種設定画面について

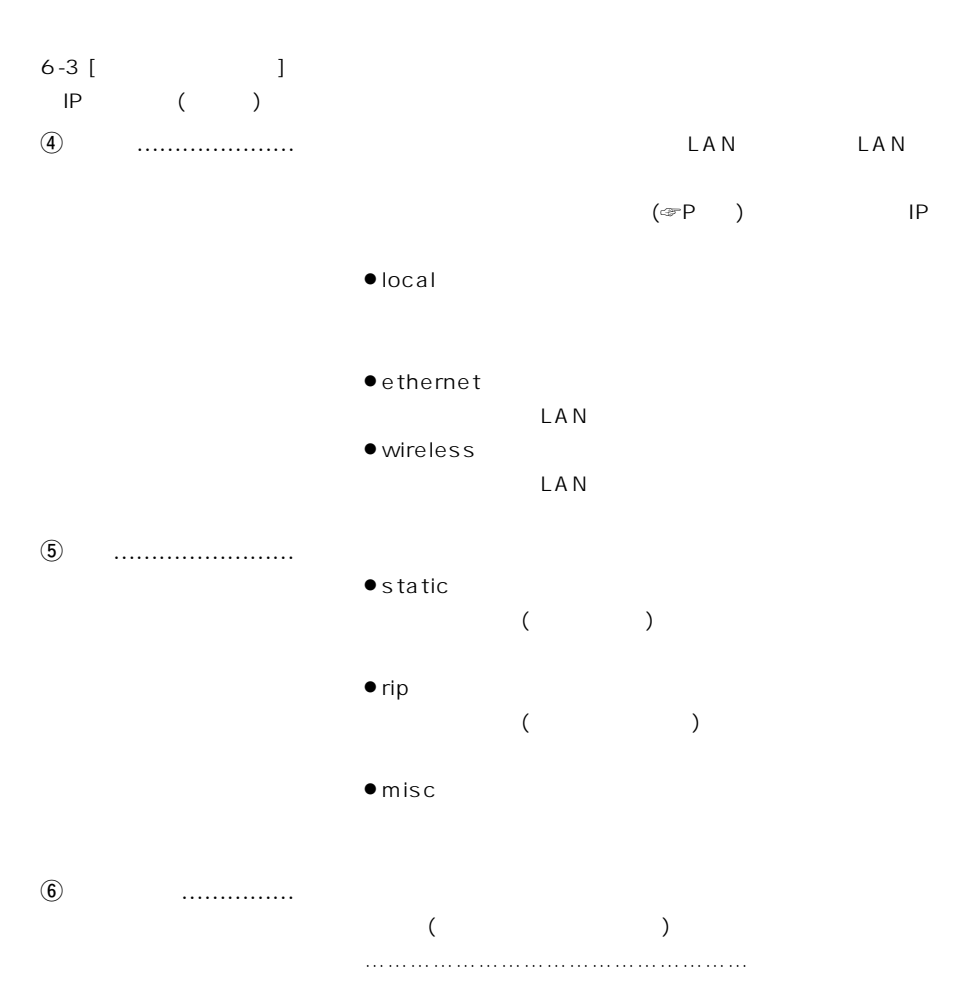

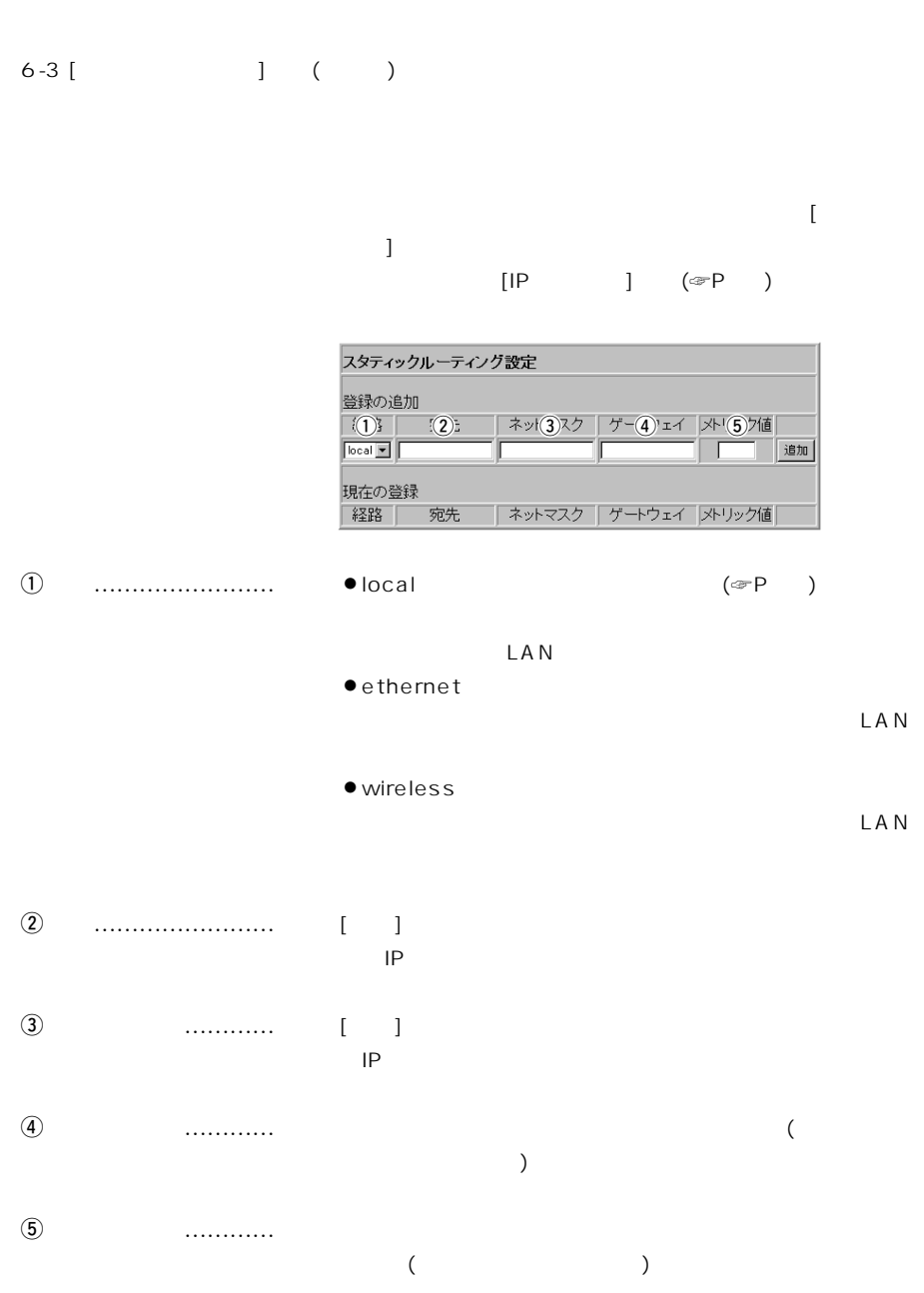

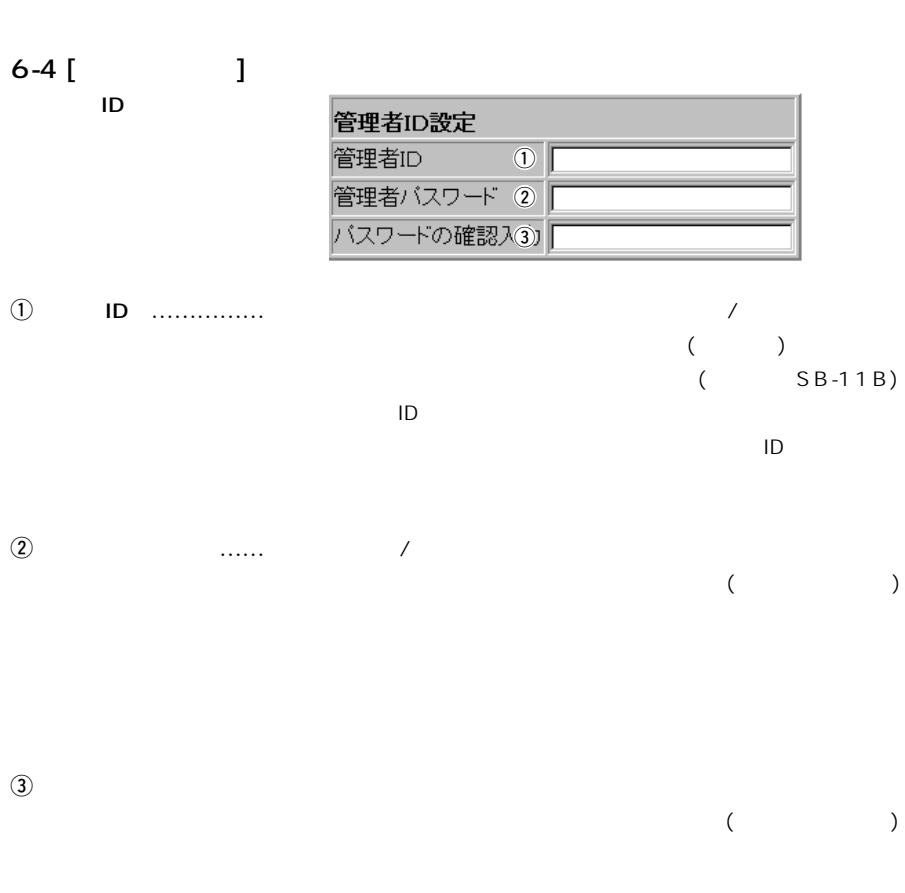

**SYSLOG** 

6 各種設定画面について

SYSLOG

SYSLOG

SYSLOG

する情報を選択します。 ………………次ページにつづく

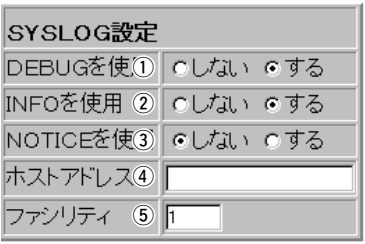

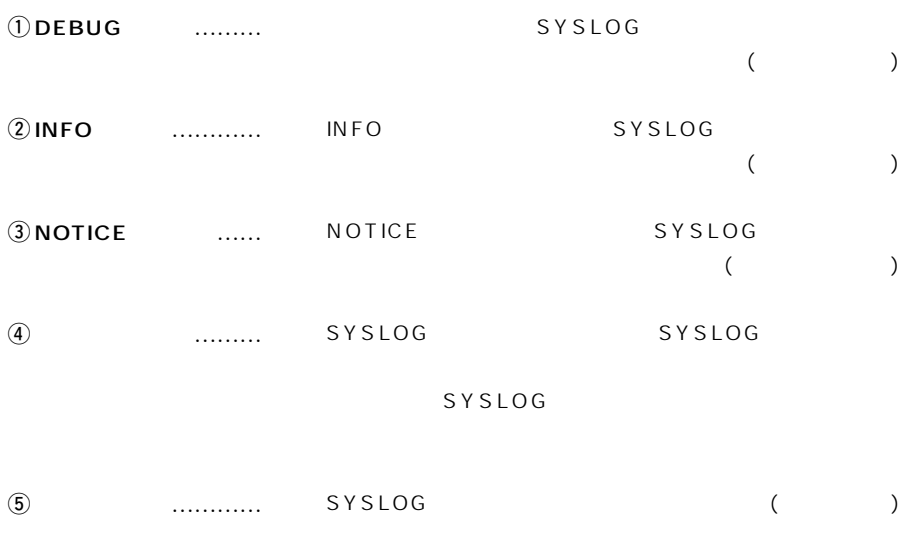

Utility

**U** tility

 $(1 \quad \text{P}$ 

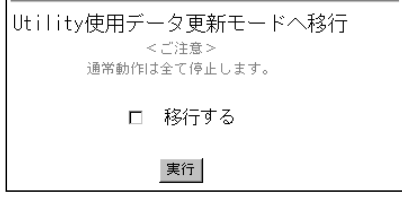

#### $7-1$  [ $\qquad$ ]

 $7$   $\overline{\phantom{a}7}$ 

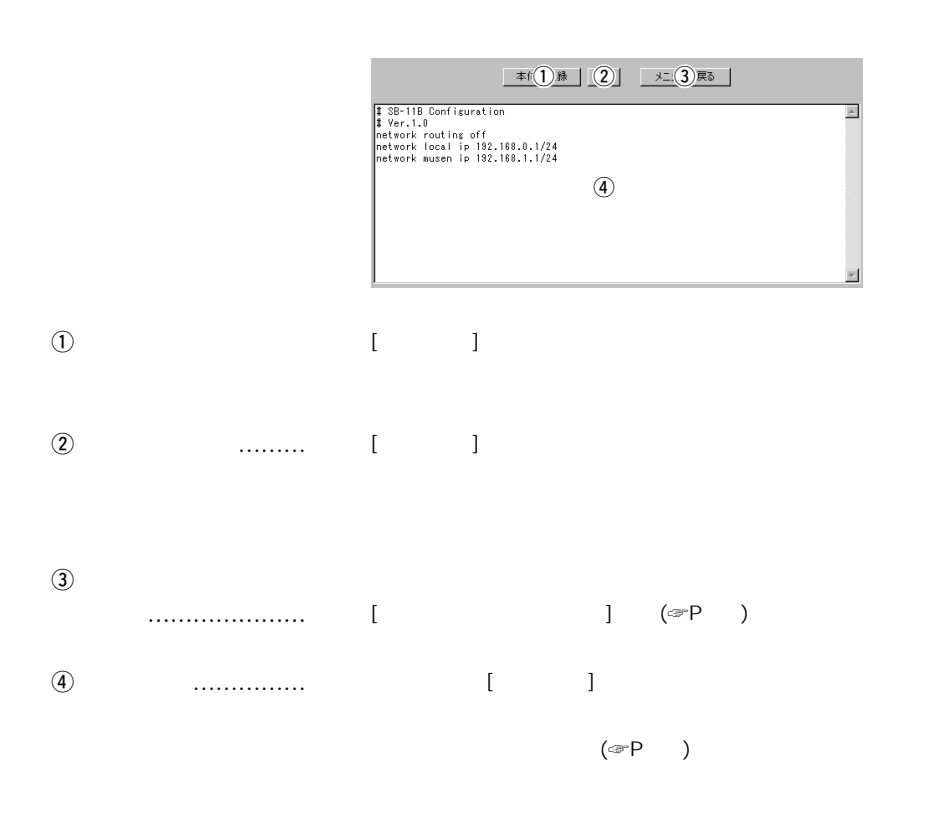

設定の保存と書き込み 7

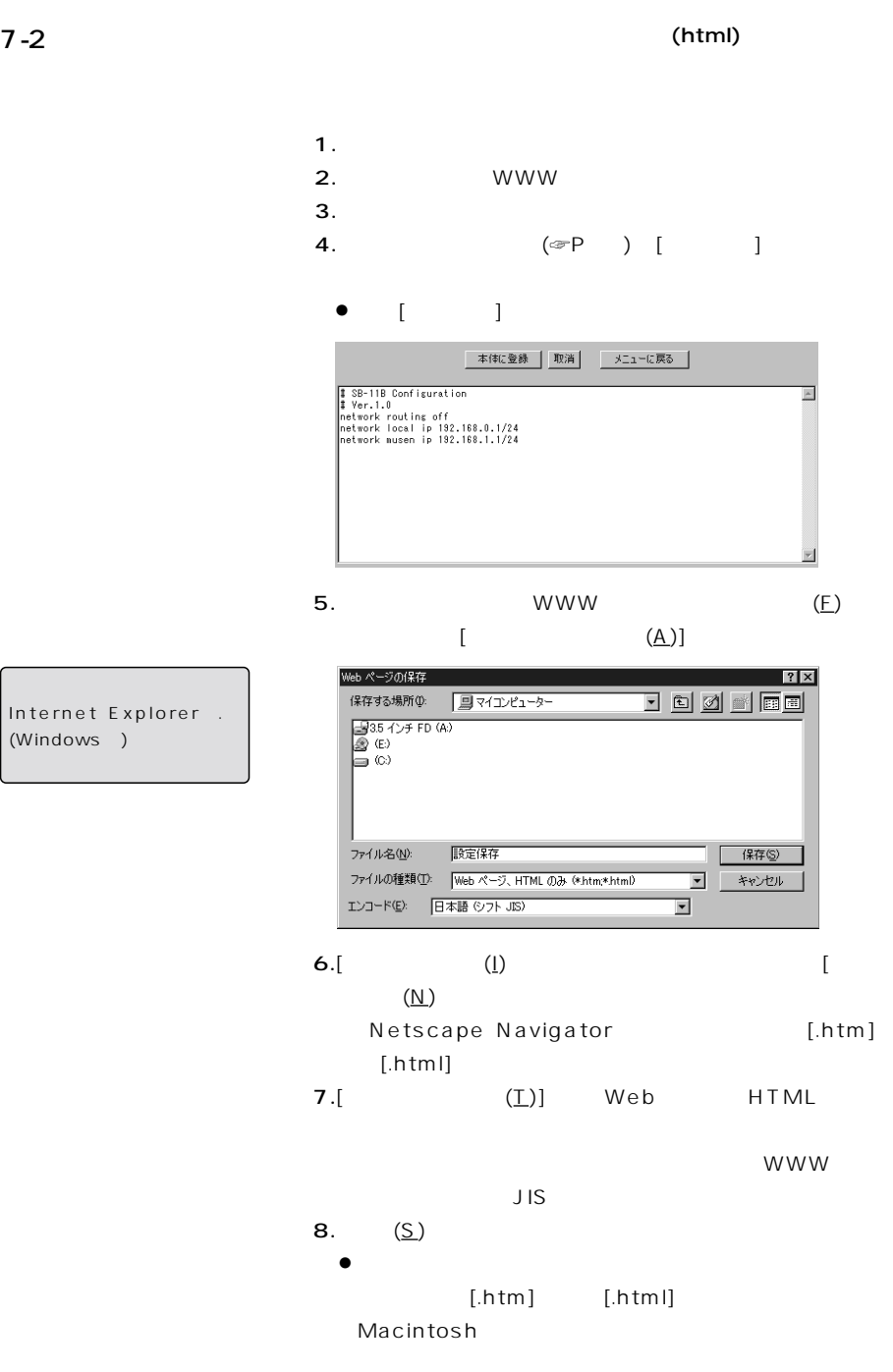

【おことわり】 Internet Explorer . (Windows)

7 設定の保存と書き込み

 $7 - 3$ 

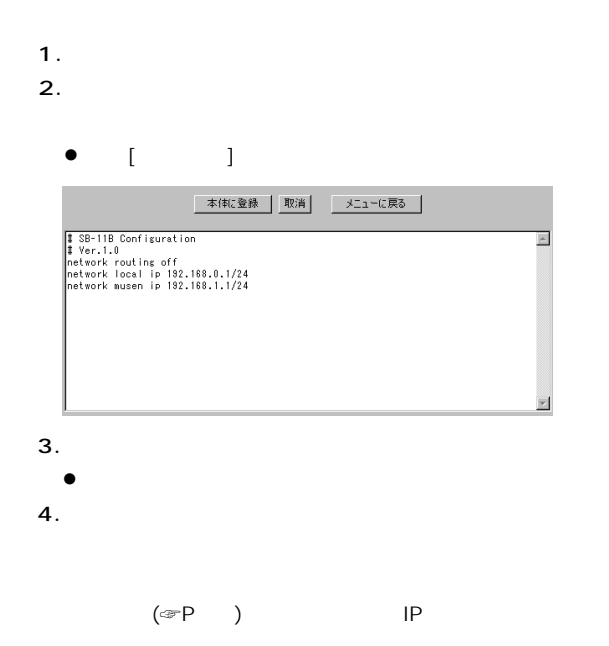

 $(\text{exp} \)$ 

A B A  $[INIT]$  (☞P) B  $(\text{CP} \)$ C Utility (☞P) U tility U tility Software

 $(10 \, \text{F} \, \text{P}$  )

A [INIT]  $AP \t{S\heartsuit}$ 

1. HUB 2.  $\blacksquare$ 3.[INIT] [RESET]  $\bullet$ [PWR] [LAN] 4.[PWR] [LAN]  $[INIT]$  $\bullet$  $[PWR]$ 5. WWW IP (☞P)  $\bullet$ **WAVERRASTER** SB-11B 設定初期化モード 初期化するには下のボタンを押して下さい。 <ご注意><br>全ての設定が工場出荷状態に戻ります。 初期化実行

## 8 設定内容の初期化

- A  $[INT]$  ( )
	- 6.  $5.$

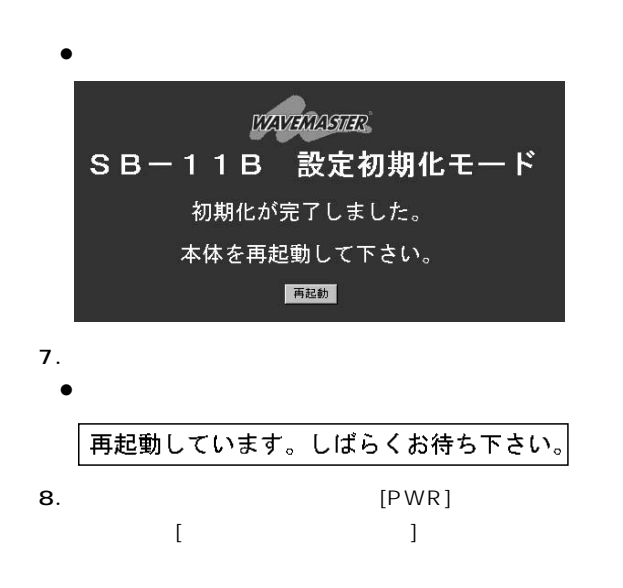

 $\sim$  8

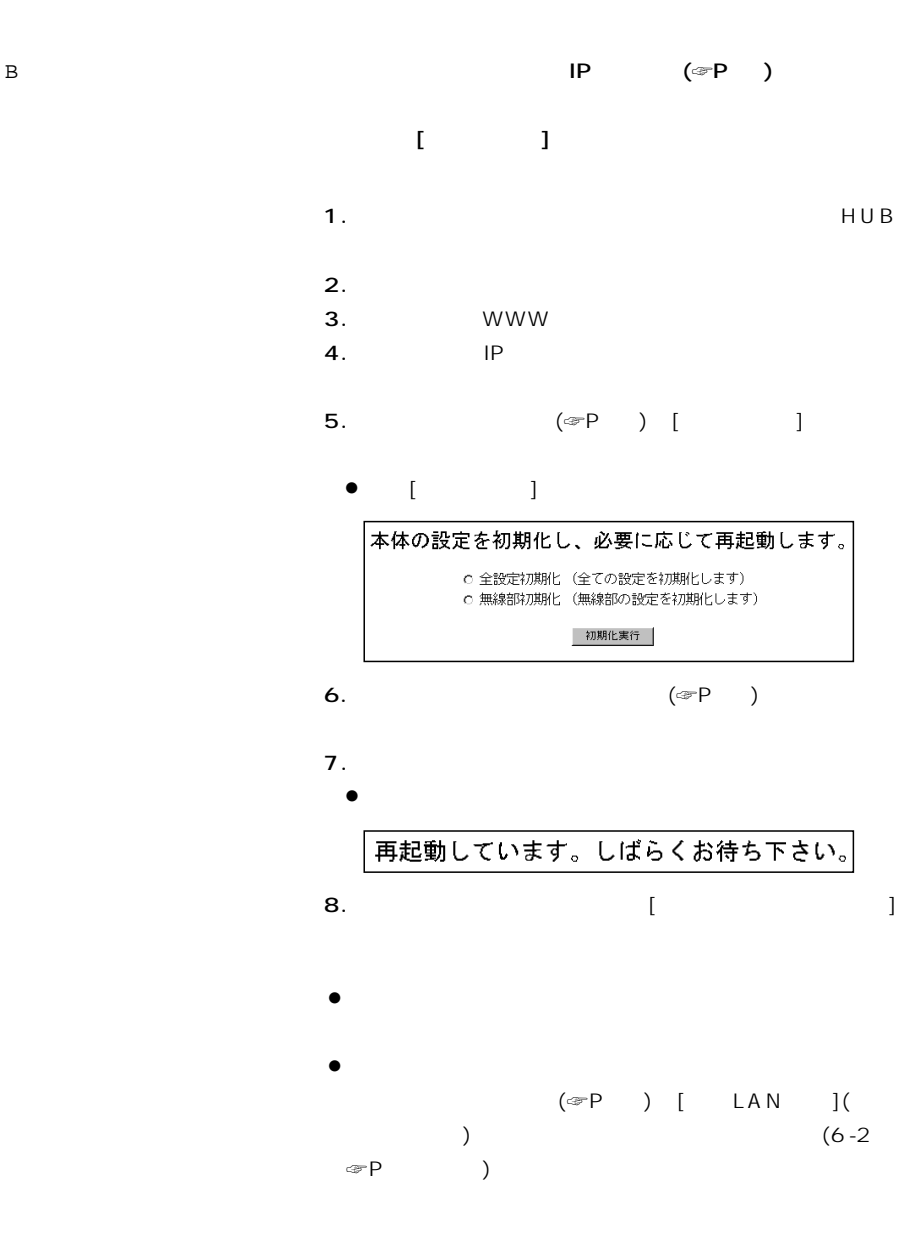

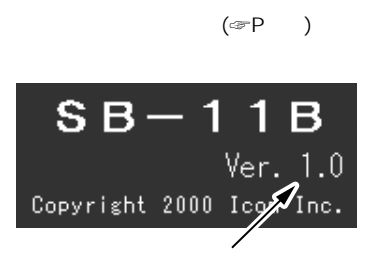

URL=http://www.icom.co.jp/

Utility(☞P)

しんじゃく しんじょう しんじょう しんじょう しんじょう しんじゅう しんしゅう しんしゅう しんしゅう しんしゅう しんしゅう しんしゅう しんしゅう しんしゅう しんしゅう しんしゅう しんしゅう しんしゅう しんしゅう しんしゅう しんしゅう しんしゅう しんしゅう

Software Utility

U tility  $(10 \, \text{P}$  )

# $10$

#### Utility Software

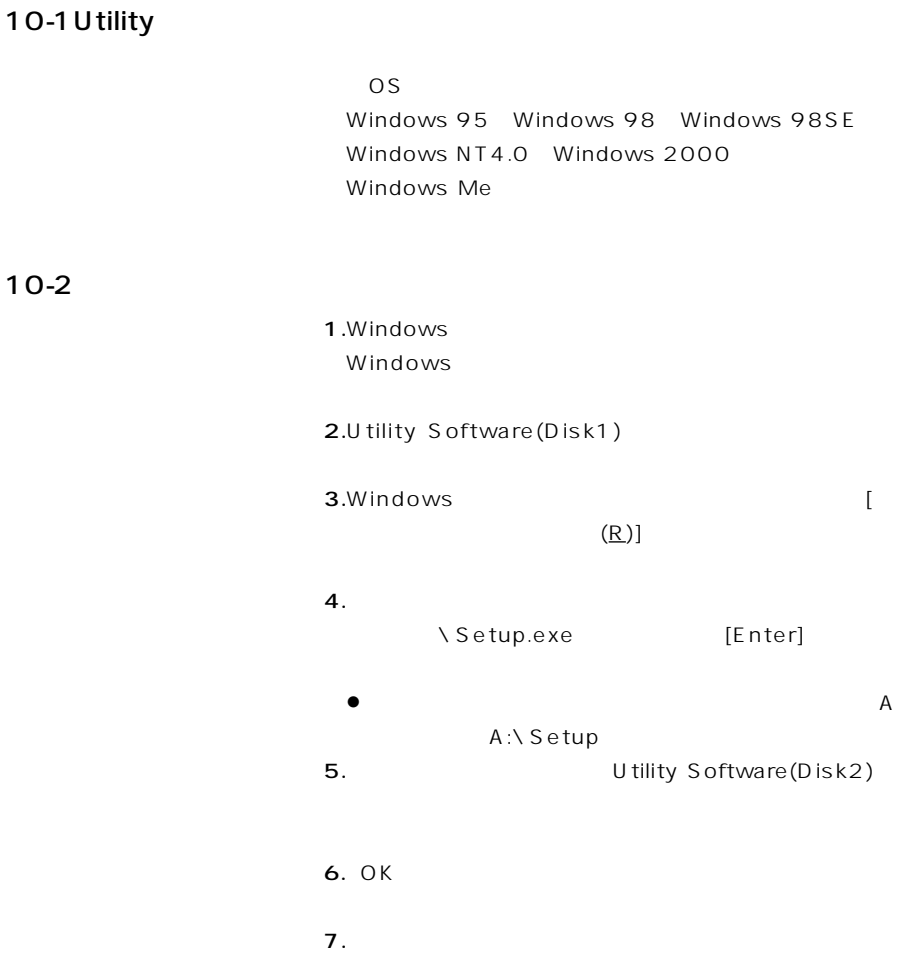

## $\overline{10}$

#### 10-3 Utility

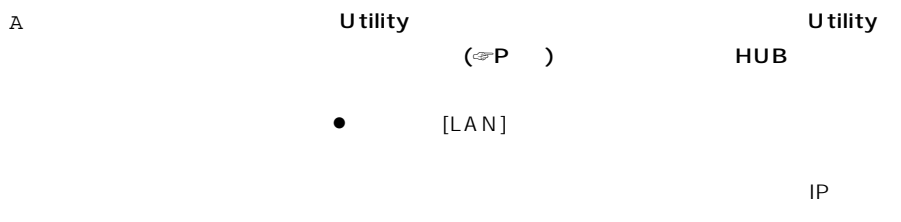

#### B Utility

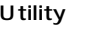

#### U tility

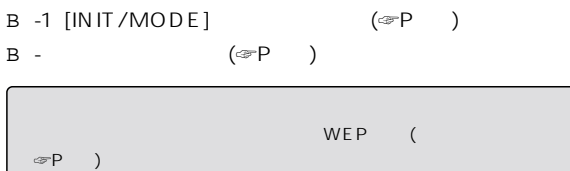

#### B - [INIT/MODE]

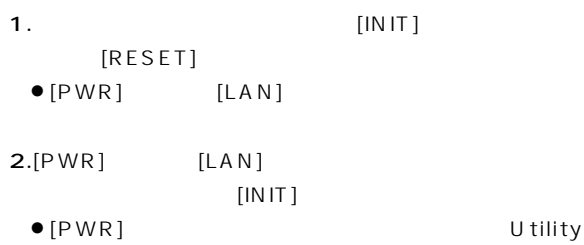

 $\sim$  10

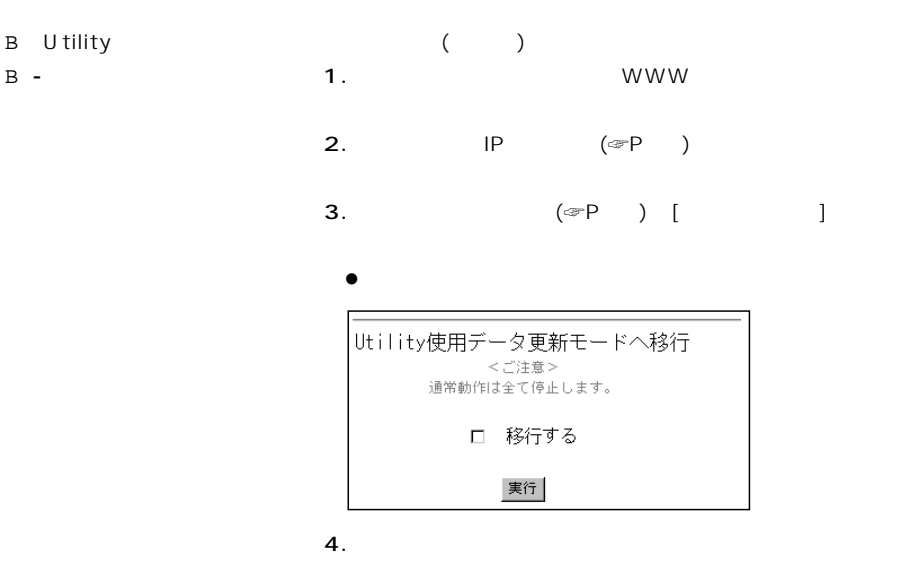

5. WWW

U tility

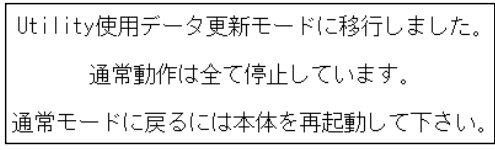

#### C Utility Windows [

 $(P)$ ] Utility

#### SB-11B Utility

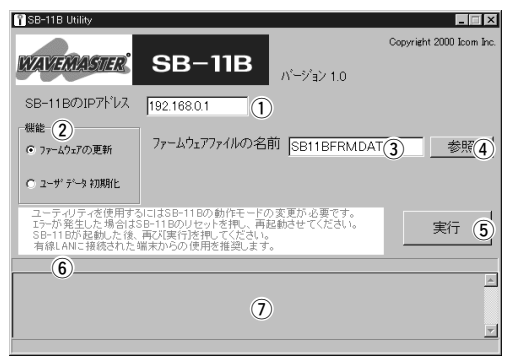

 $\overline{10}$ 

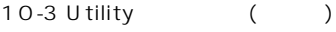

D SB-11B Utility U tility 【重要事項】 本製品のユーザーデータ(設定内容)初期化(☞P45)や  $(\text{er }P\})$  $[①]$  $[PWR]$ 

 $D -1$ 

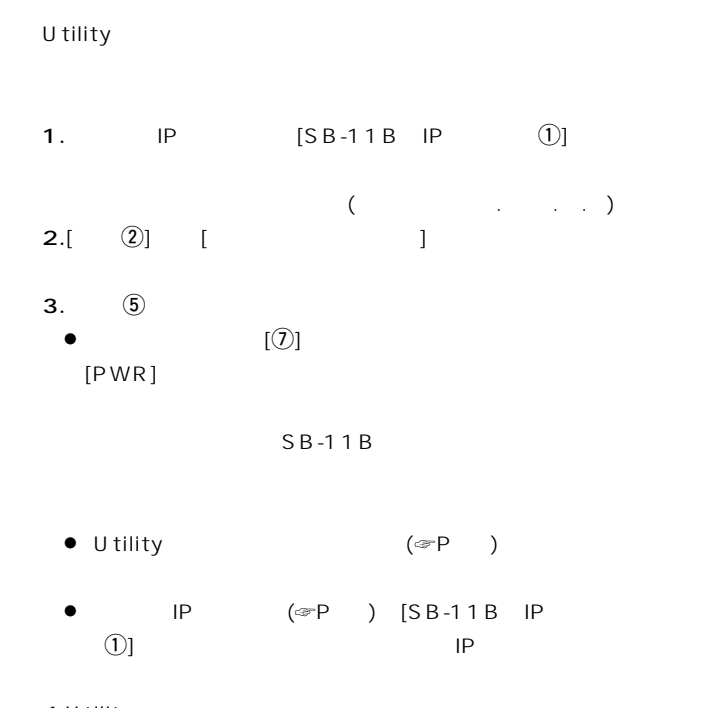

4.U tility

 $D -$ 

 $(\text{er}P \)$ 

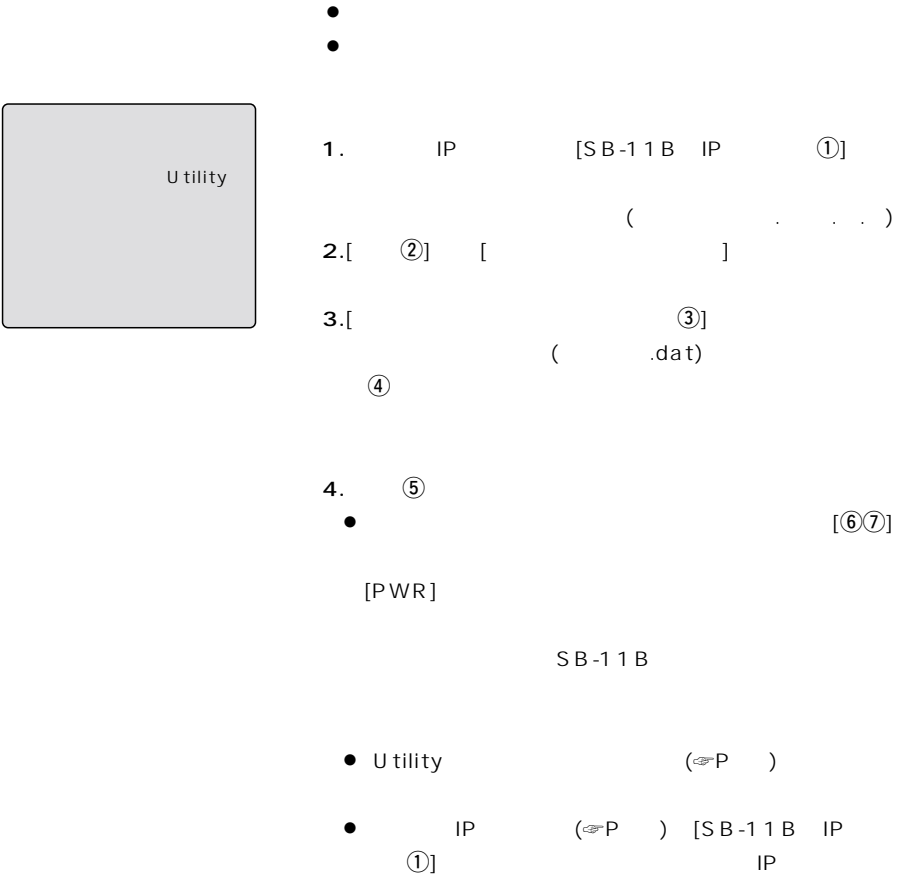

 $\overline{10}$ 

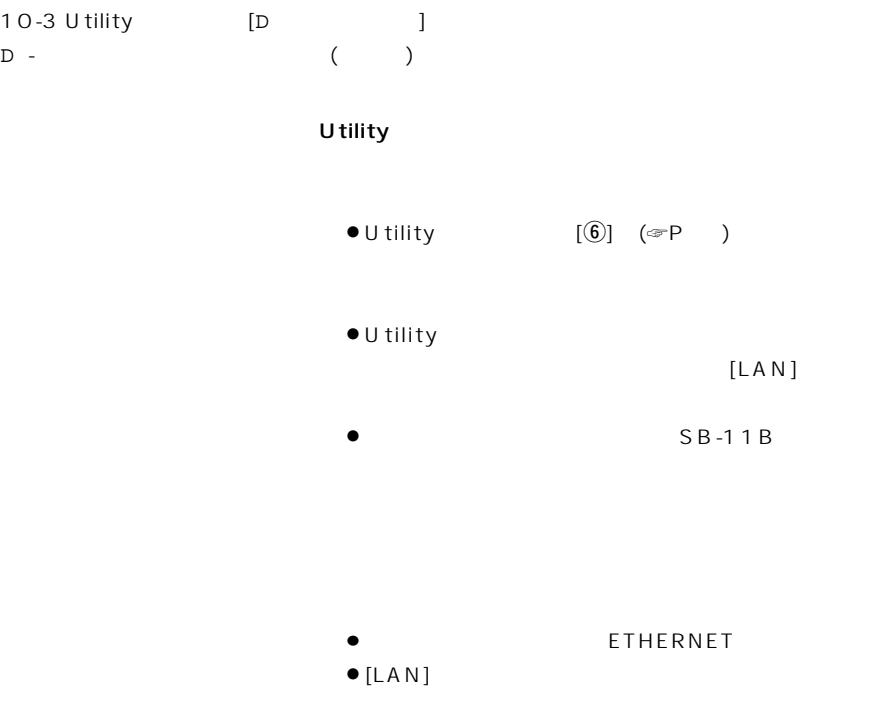

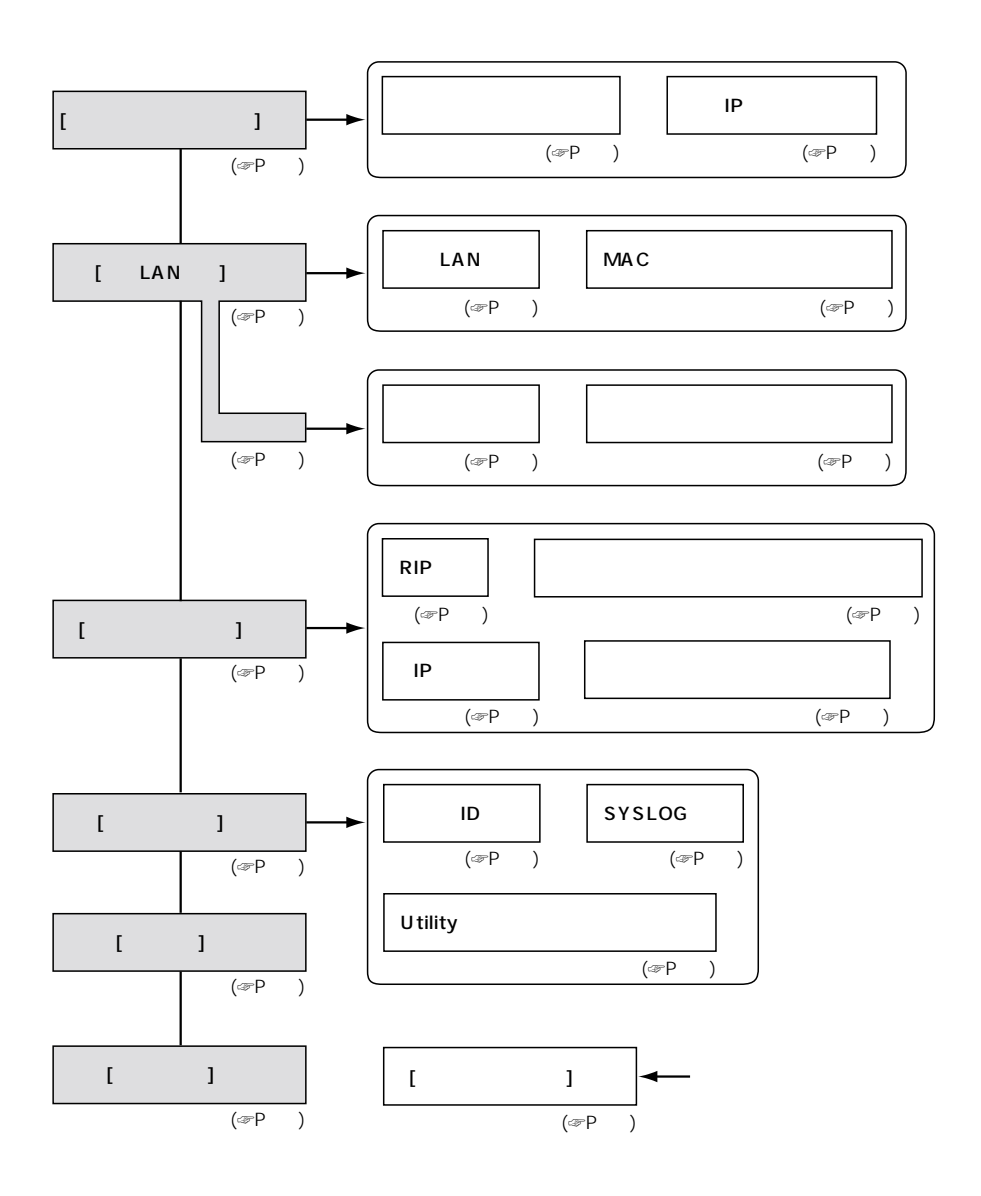

# $1$  12  $^{-}$

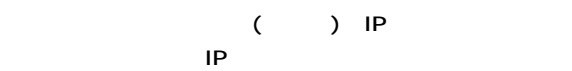

" ping "

MS-DOS

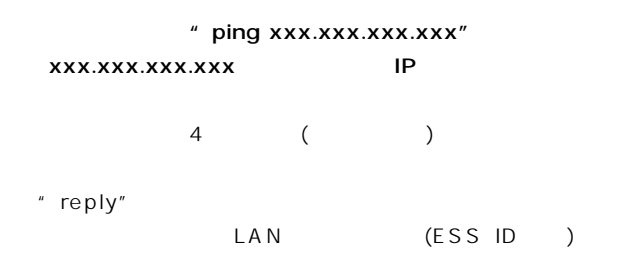

**IP** 

" destination unreachable"

ping ( )

Windows

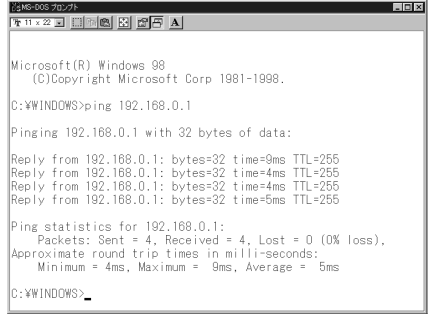

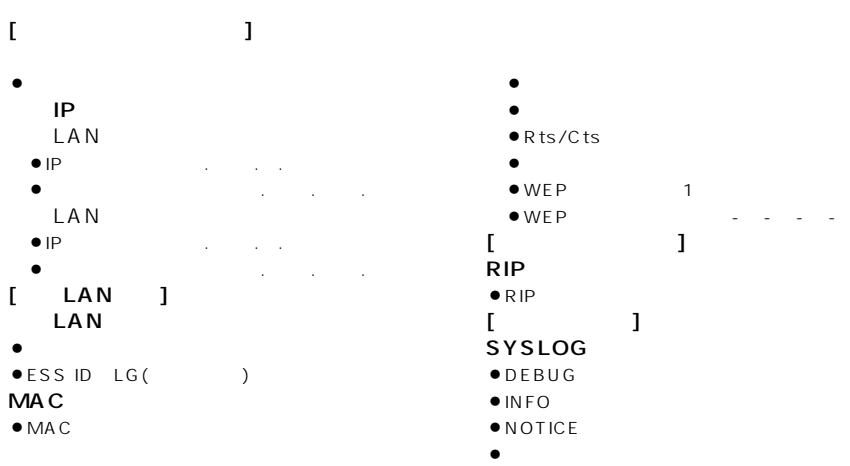

#### $13-2$

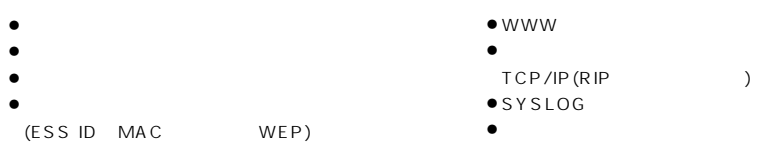

#### 13-3 [ETHERNET]

 $RJ-45$  (pin)×

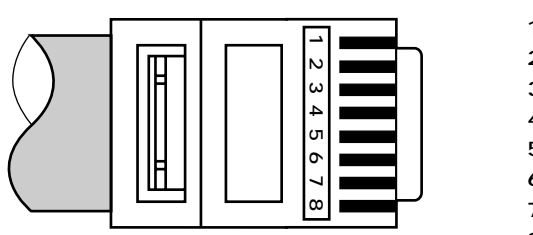

- $1.$  ( )
- 2.  $( )$  $3.$  ( )
- $\overline{4}$ .
- 5. 6.  $( )$
- $\overline{7}$ .
- 8.未使用

# $13$

 $13-4$ 

#### A

 $\bullet$ SB-11B IP  $\| \mathbf{f} \| = \| \mathbf{f} \|$ 2.1 8.0.1  $[-1, 1, 1]$ 2.1 8.1.1 ¡有線端末のIPアドレス  $\mathcal{L}^1$  8.0.10  $\mathcal{L}^1$ 2.1 8.0.13の4個

#### $B$

- $\bullet$ SB-11B IP  $[$   $]$ 2.1 8.2.1 [無線側] 2.1 8.1.2
- $\bullet$  IP  $\mathcal{L}^2$  8.2.10 $\mathcal{L}^2$ 2.1 8.2.13の4個
	-

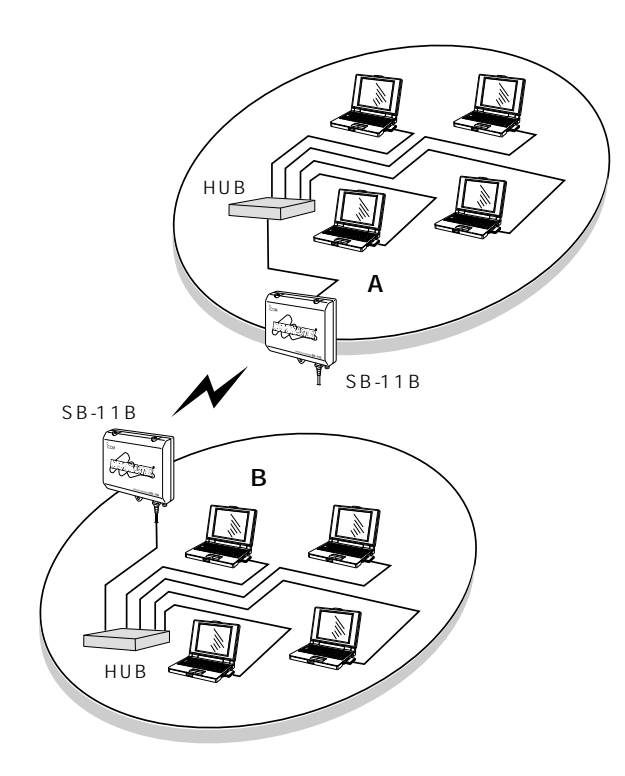

#### RIP

- SB-11B A
- $\bullet$
- $\bullet$  IP 2.1 8.0.1(有線側) 2.1 8.1.1(無線側)  $\bullet$  $($   $/$   $)$
- 5.2 5.2 5.0  $\bullet$  RIP

 $11B$  IP

 $SB -$ 

 $(\text{exp}P)$ 

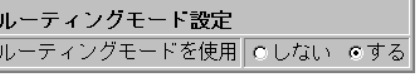

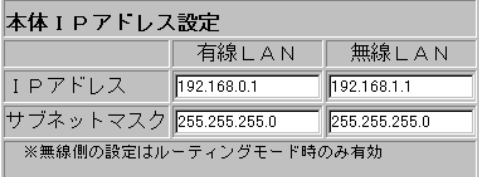

 $\left(\text{exp}P\right)$ 

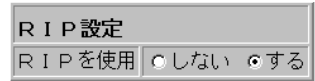

#### SB-11B B

- $\bullet$
- $\bullet$  IP 2.1 8.2.1(有線側) 2.1 8.1.2(無線側)  $\bullet$  $($   $/$   $)$ 5.2 5.2 5.0
- $\bullet$ RIP

ルーティングモード設定 ルーティングモードを使用 C しない のする

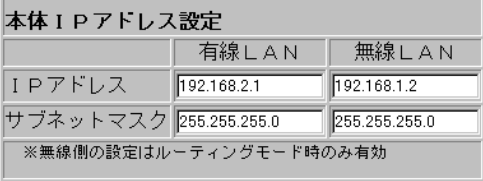

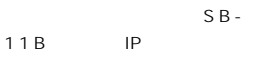

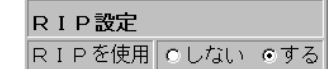

には、「RIP」を、「RIP」を、「RIP」ということになる。<br>ただのから、「RIP」を、「RIP」

RIP

#### SB-11B A

- wireless
- ¡宛先: 2.1 8.2.0
- $\bullet$
- 5.2 5.2 5.0  $\bullet$
- 2.1 8.1.2
- $\bullet$  . The set of  $\bullet$

#### SB-11B B

- wireless
- ¡宛先: 2.1 8.0.0

lines like l

- $\bullet$
- 5.2 5.2 5.0  $\bullet$
- 2.1 8.1.1
- $\bullet$  . The set of the set of the set of the set of the set of the set of the set of the set of the set of the set of the set of the set of the set of the set of the set of the set of the set of the set of the set of the s

 $(A \t)$ 

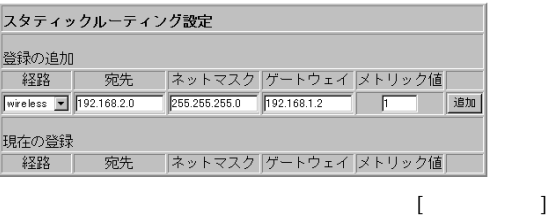

 $(B \t)$ 

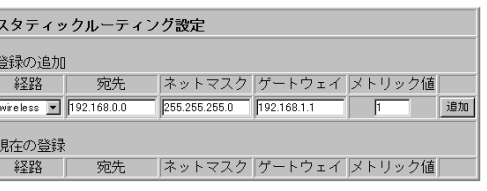

 $DCV_{\pm}$  (AC V  $\bullet$   $\bullet$   $\bullet$   $\bullet$   $\bullet$   $\bullet$  $\bullet$  $(W) \times$  (H) $\times$  (D) mm()  $\bullet$   $g($  $\bullet$  (and  $\bullet$ )  $\overline{\nabla}$  - [AC AD-A135]

#### IEEE . /IEEE . b ARIB STD - /ARIB STD - T  $\bullet$  $\bullet$  $MHz($ ch) ch ch / / / / / Mbps  $\bullet$   $\qquad$  $km($ Wired Equivalent Privacy(WEP)  $m$  W/MHz  $μ$  W ( MHz f MHz) (14ch使用時) 2.5μW以下(2 8MHz>f) μW (MHz f MHz)  $\mu W$  (MHz f)  $f(x) = f(x)$ µ W (MHz f MHz) (c c ) . μ W ( MHz f) μW ( . MHz f . MHz)  $\therefore$  μW ( $\therefore$  MHz f) 上記のfは、使用周波数帯を除いた周波数を示す。  $dBm$  ( $\times$  )  $\bullet$  (and  $\bullet$  ) nW (GHz) nW (GHz)

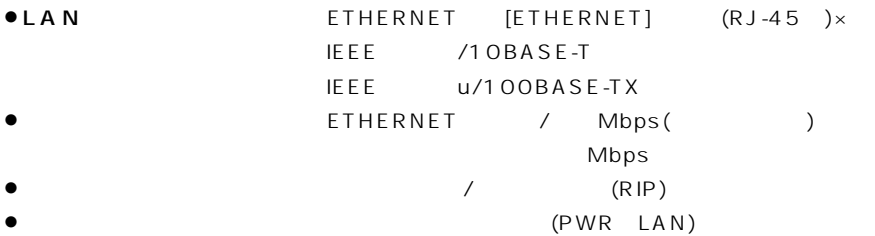

## $\bullet$

- $\bullet$  dBi
- $\bullet$  and  $\bullet$  the term of the term of the term of the term of the term of the term of the term of the term of the term of the term of the term of the term of the term of the term of the term of the term of the term of the
- $\pm$   $\qquad$   $^{\circ}$  $\pm$   $^{\circ}$
- ¡イ ン ピ ー ダ ン ス: 0Ω ¡定 在 波 比: 5以下
- 
- $\bullet$
- $\begin{array}{ccc} \bullet\qquad &\mathrm{dBi} & \\ \bullet\qquad &\mathrm{dR} & \end{array}$
- $\bullet$  and  $\bullet$  the term of the term of the term of the term of the term of the term of the term of the term of the term of the term of the term of the term of the term of the term of the term of the term of the term of the
- $\pm$ 2 °  $\pm$ 2 °  $\pm$  $\pm$   $^{\circ}$
- ¡イ ン ピ ー ダ ン ス: 0Ω
- ¡定 在 波 比: 5以下

LAN

 $($ 11 Mbps LAN

# $\frac{1}{1}$  15

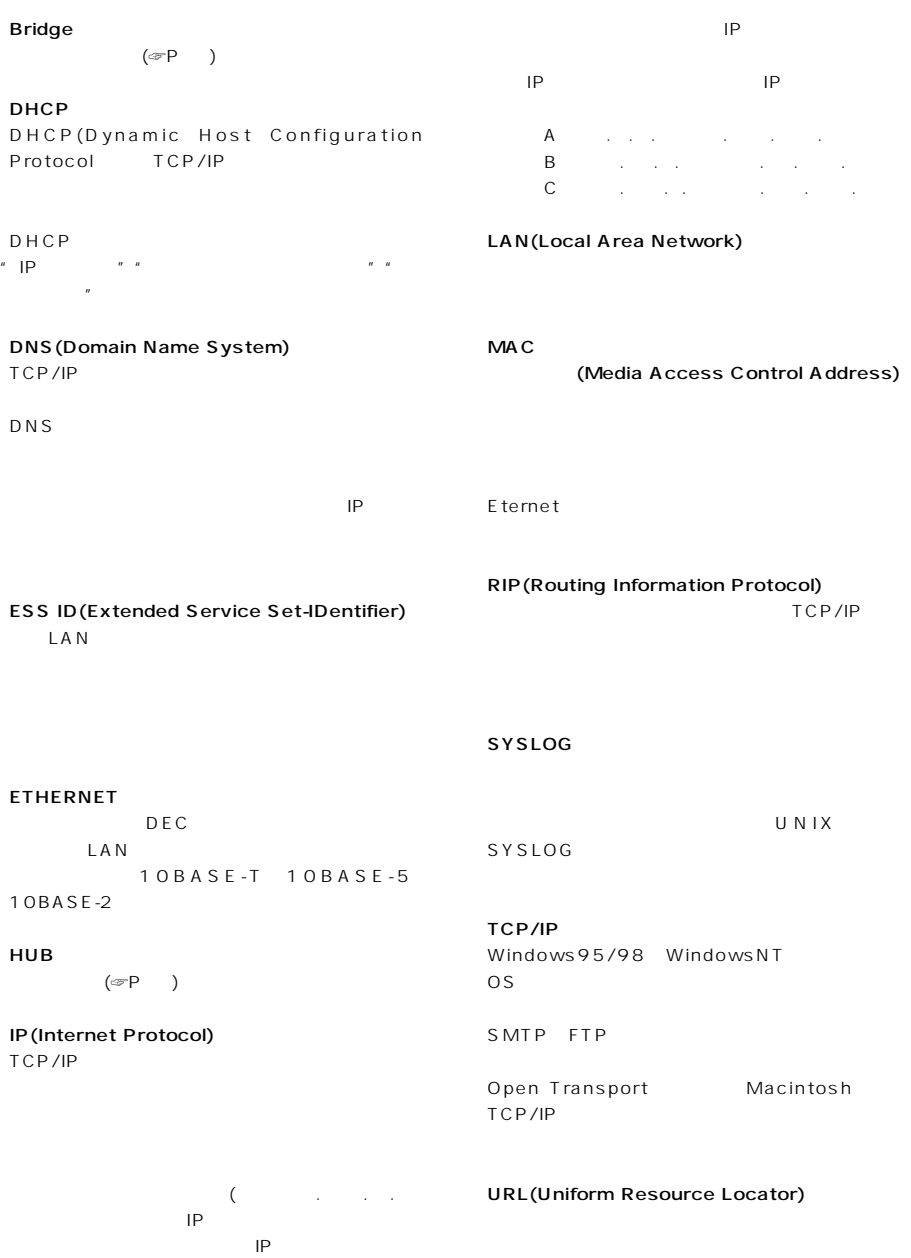

URL http://www.icom.co.jp/

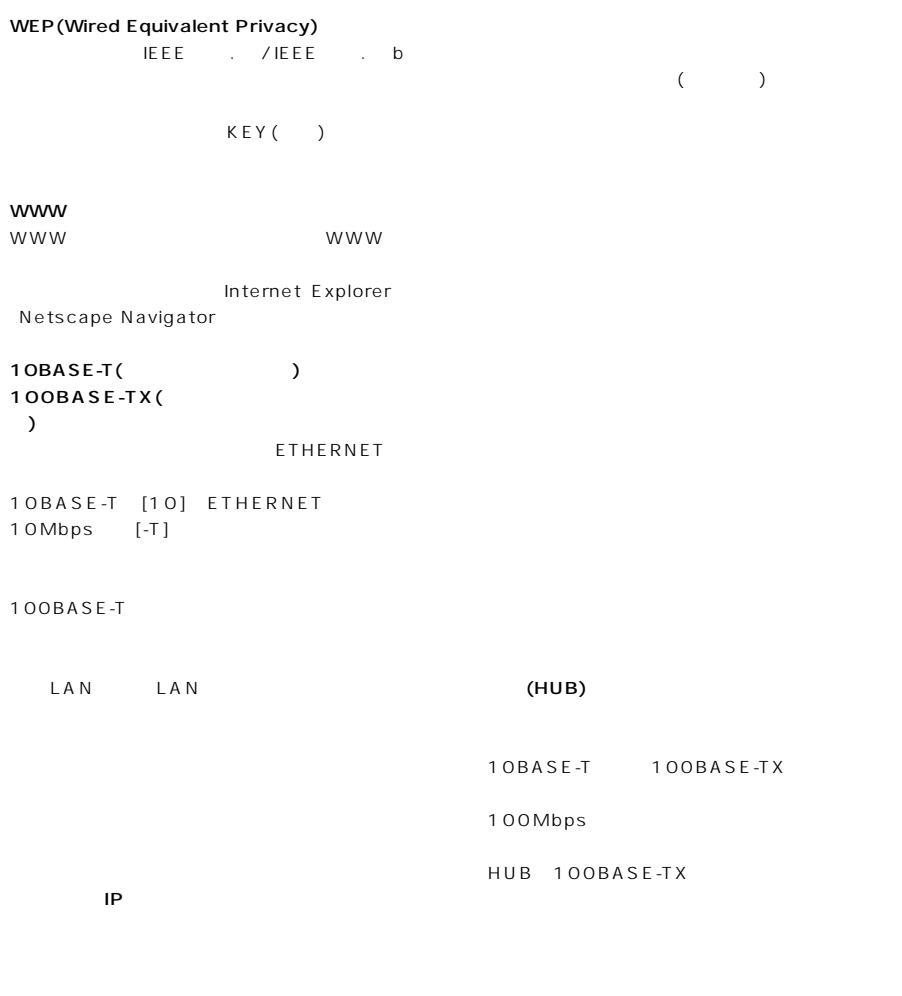

1 IP<sub>R</sub>

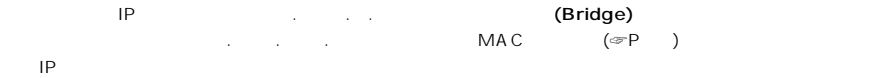

2.168.0.0」となり、のこり「1」がホストア

# $\equiv$  16  $^{-}$

- $\bullet$ 保証書は販売店で所定事項(お買い上げ日、販売店名)を記入のうえお渡しいたしますの
- $\bullet$
- 
- 
- 
- $\bullet$

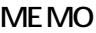

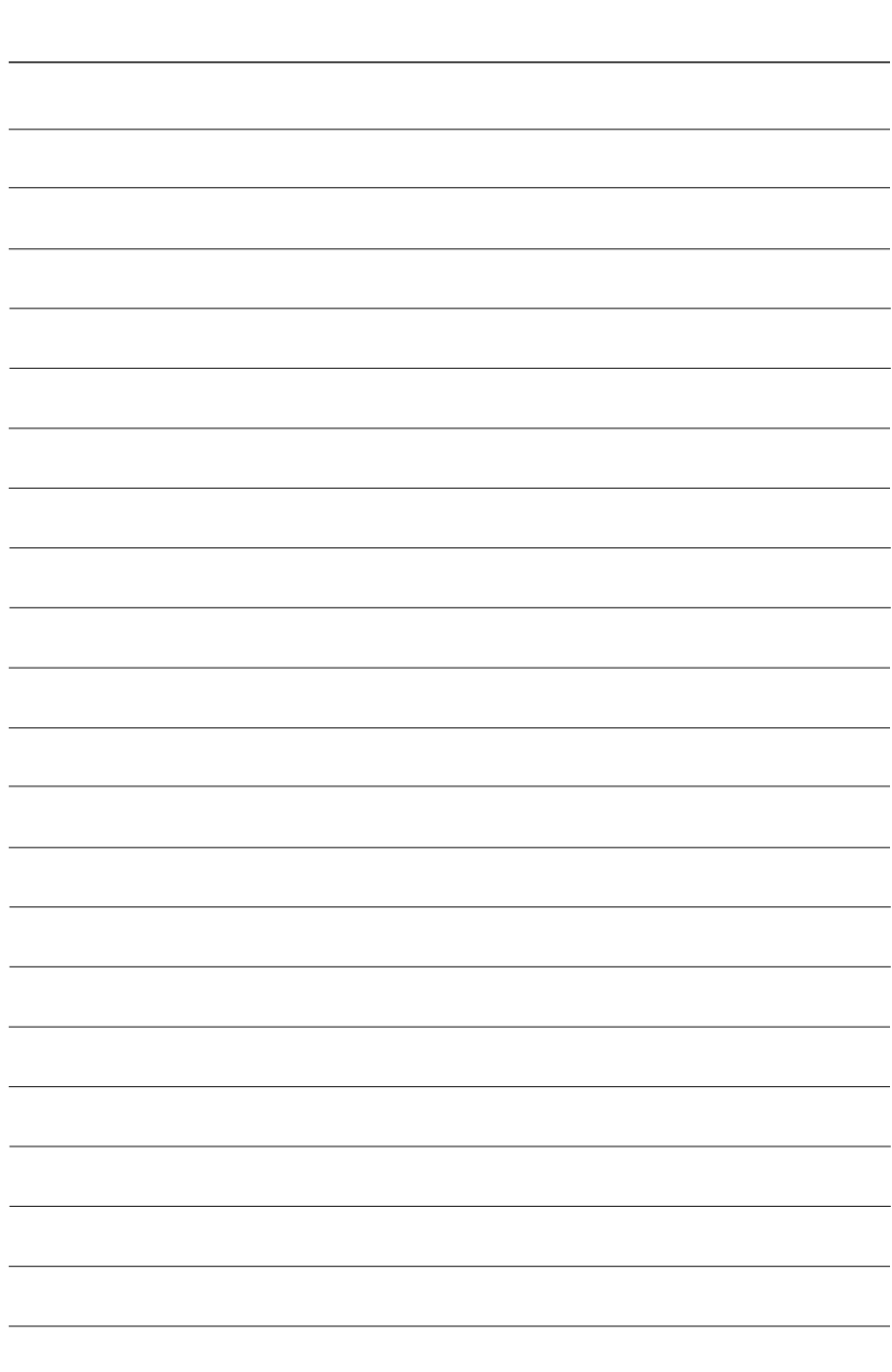

#### アイコム株式会社

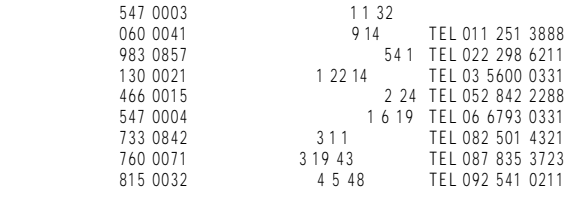

A-5667H-1J-q © 2000 Icom Inc.

 $\bullet$ 

ESS ID  $\overline{S}$  $1$  and  $2$ 1. 
UPSS ID ANY  $\text{ESS ID}$  ANY 期値は「LG」です)

本ユニットは、ESS IDに関する機能のバージョンアップを行っています。そのため

 $2.$ 

 $ID \qquad \qquad \Box$ 

 $\mathsf{ESS}$ 

(http://www.icom.co.jp/)

Aug. 2001 © Icom Inc. A-5660D-3J